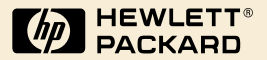

# HP Digital Sender<br>Module

Guida dell'amministratore

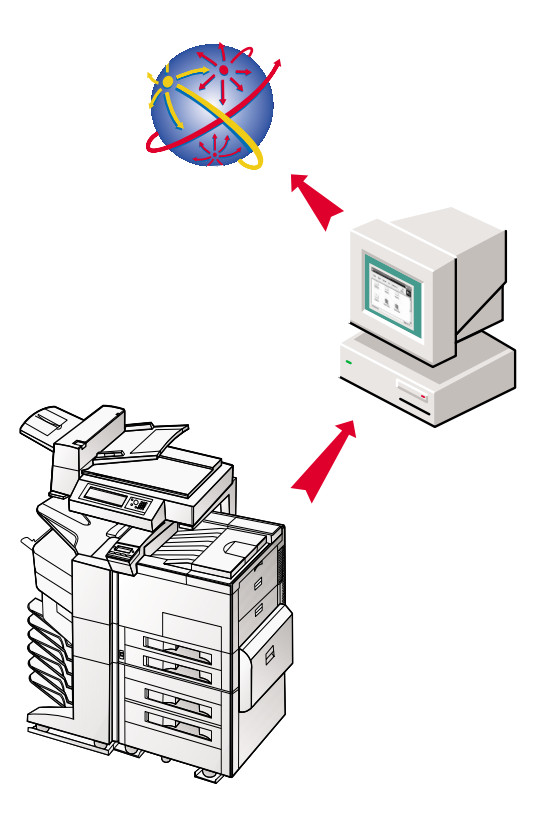

## HP Digital Sender Module

**Guida dell'amministratore \_\_\_\_\_**

Informazioni sul copyright

© Copyright Hewlett-Packard Company 2000

Tutti i diritti riservati. La riproduzione, l'adattamento o la traduzione senza previa autorizzazione scritta sono vietati, tranne nei casi contemplati dalle norme sul copyright.

Prima edizione, luglio 2000

#### Garanzia

Le informazioni contenute in questo documento sono soggette a modifica senza preavviso.

La Hewlett-Packard non fornisce garanzie di alcun tipo riguardo alle presenti informazioni. IN PARTICOLARE LA HEWLETT-PACKARD NON RICONOSCE ALCUNA GARANZIA IMPLICITA DI COMMERCIABILITÀ E IDONEITÀ A UNO SCOPO **SPECIFICO** 

La Hewlett-Packard non può essere ritenuta responsabile di danni diretti, indiretti, accidentali, conseguenti o di altri danni presunti riguardanti la fornitura o l'uso di queste informazioni.

AVVISO PER IL GOVERNO DEGLI U.S.A. UTENTI: SOFTWARE COMMERCIALE PER COMPUTER CON DIRITTI LIMITATI: "L'uso, la duplicazione o la diffusione da parte del Governo è soggetta alle limitazioni definite dal sottoparagrafo (c) (1) (ii) dei diritti della clausola relativa ai dati tecnici, nelle norme DFARS 52.227-7013".

I materiali digitalizzati mediante questo prodotto possono essere protetti da leggi governative o da altre norme, come quelle sul copyright. La responsabilità dell'osservanza di tali leggi e norme è esclusivamente a carico del cliente.

#### **Informazioni sui marchi di fabbrica**

Adobe è un marchio di fabbrica della Adobe Systems Incorporated, il quale potrebbe essere registrato in certe giurisdizioni.

Microsoft, Windows e Windows NT sono marchi registrati negli U.S.A. della Microsoft Corporation. Pentium è un prodotto registrato negli U.S.A. della Intel Corporation.

Tutti gli altri prodotti citati in questo documento potrebbero essere marchi di fabbrica dei rispettivi proprietari.

## Sommario

#### **1 [HP Digital Sender Module](#page-6-0)**

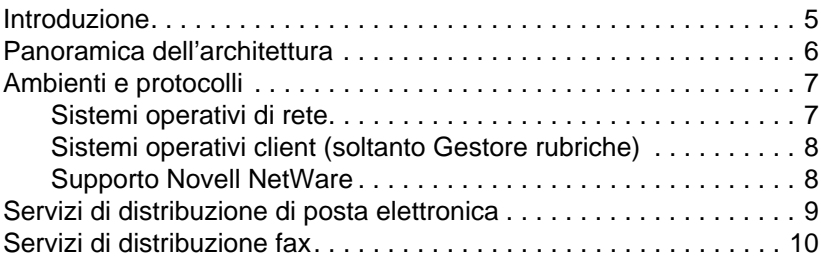

## **2**

## **[Amministrazione](#page-12-0)**

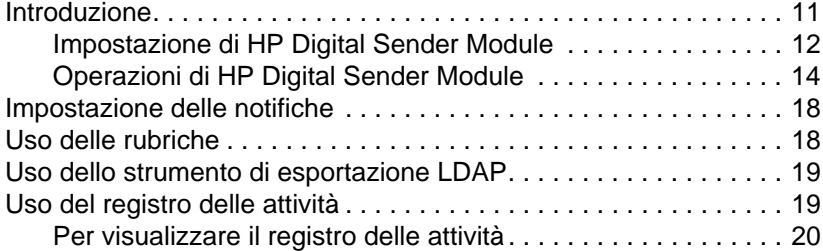

#### **3**

## **[Risoluzione dei problemi](#page-24-0)**

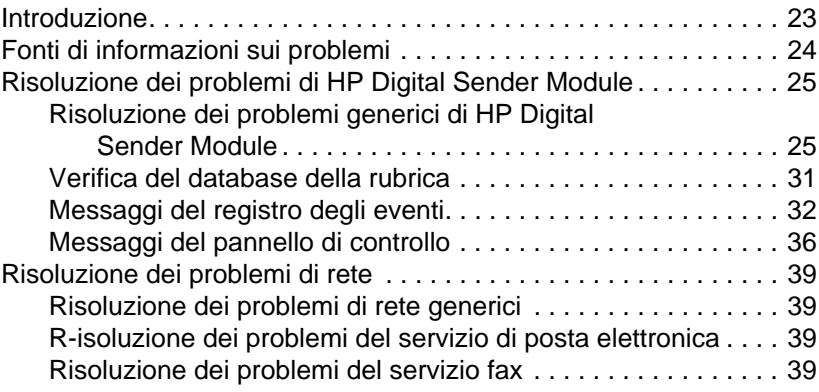

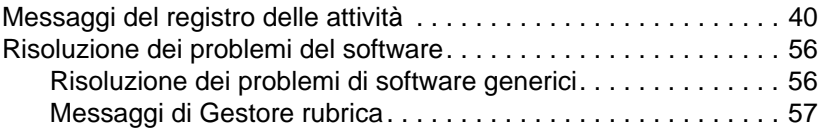

#### **4 [Garanzia](#page-64-0)**

[Dichiarazione di garanzia limitata della Hewlett-Packard . . . . . . . . 63](#page-64-1)

### **[Indice](#page-66-0)**

## <span id="page-6-0"></span>1 HP Digital Sender<br>Module Module

## <span id="page-6-1"></span>**Introduzione**

HP Digital Sender Module è un'applicazione software che consente alle periferiche multifunzione HP (MFP, Multi-Functional Periperal) di inviare documenti digitalizzati direttamente a cassette postali elettroniche (posta elettronica) o a destinazioni fax, convertendo le informazioni dei supporti cartacei in immagini digitali che possono essere condivise, memorizzate o modificate. I documenti vengono inizialmente digitalizzati nella MFP, quindi vengono trasmessi a un PC collegato in rete sul quale è installato il software HP Digital Sender Module. In tal modo, gli utenti non devono creare alcuna copia elettronica dei documenti stampati. È inoltre possibile impostare HP Digital Sender Module in modo da richiedere l'autenticazione dell'utente per consentire soltanto alle persone autorizzate di usare le funzioni di Digital Sender disponibili nella MFP.

Dal pannello di controllo della MFP, gli utenti possono:

- Selezionare Invio per posta elettronica o Invio per fax.
- Immettere i dati di A:/Da:/Cc:/Oggetto: attraverso l'uso di una tastiera elettronica visualizzata sul pannello di controllo. Il pannello di controllo consente inoltre di controllare la scansione duplex, il formato della carta e il formato degli allegati di posta elettronica.
- Selezionare nomi da una rubrica scaricata dall'amministratore di rete.

Il software HP Digital Sender Module:

- Geestisce la trasmissione simultanea di immagini digitalizzate da più MFP collegate in rete.
- Esegue la decompressione e la scomposizione delle immagini, la conversione del formato delle immagini necessarie per la trasmissione del documento come allegato di posta elettronica o come fax.
- Aggiunge le informazioni degli indirizzi.
- Codifica il messaggio.
- Comunica con un server SMTP configurato da un amministratore di rete.
- Gestisce le singole rubriche e ne trasmette una copia a ciascuna MFP dotata di licenza.

## <span id="page-7-0"></span>**Panoramica dell'architettura**

Viene fornito di seguito uno schema dei componenti di HP Digital Sender Module:

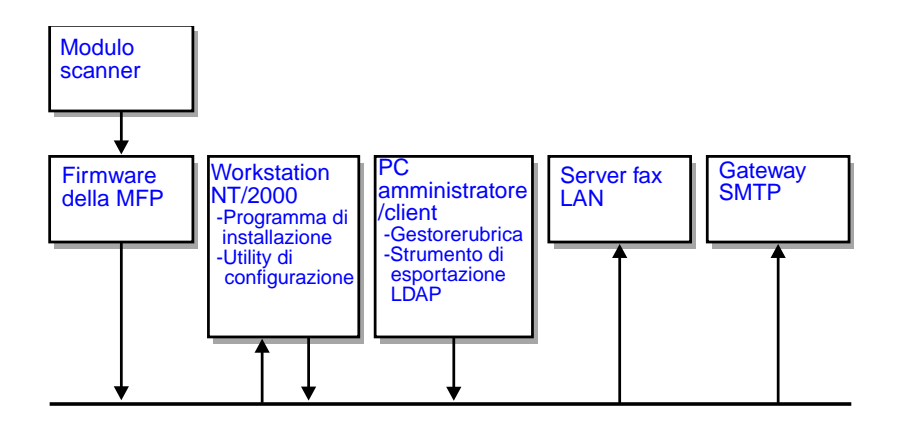

I componenti del firmware di HP Digital Sender Module sono:

- **Firmware del pannello di controllo**: gestisce l'interfaccia utente e il controllo generale dei lavori.
- Firmware del processore di copie: genera i formati di file di dati desiderati.
- **Agente servizio scanner**
- **Provider del servizio digitale** (JetSend)

I componenti del software di HP Digital Sender Module sono:

- **Server di gestione lavori/posta elettronica**
- **Image Pipeline (IP)**
- Codificatore **Multipurpose Internet Mail Extensions (MIME)**
- **Simple Mail Transfer Protocol (SMTP)**
- **Programma di installazione**
- **Utility di configurazione**: una volta installato il software, è possibile configurare il software di HP Digital Sender Module mediante l'uso di questa utility. Per potere utilizzare il software, è necessario prima configurarlo.
- **Gestore rubrica**: l'amministratore di rete può utilizzare questo software per impostare le rubriche.
- **Strumento di esportazione LDAP:** viene utilizzato per aggiornare le rubriche da un server LDAP in maniera automatica.

## <span id="page-8-0"></span>**Ambienti e protocolli**

## <span id="page-8-1"></span>**Sistemi operativi di rete**

HP Digital Sender Module viene connesso direttamente a reti TCP/IP tramite un server o una workstation Windows NT®/Windows® 2000. Funziona in maniera indipendente negli ambienti operativi di rete elencati di seguito:

- Workstation o server Windows 2000/Windows NT 4.0 o versione successiva (soltanto TCP/IP)
- Fast Ethernet 100Base-TX, Ethernet 10Base-T o 10Base-2 (BNC)

**Nota** Le connessioni Ethernet vengono fornite dal server di stampa HP JetDirect in dotazione con la HP MFP.

## <span id="page-9-0"></span>**Sistemi operativi client (soltanto Gestore rubriche)**

Vengono supportati i seguenti sistemi operativi client:

- PC Windows NT 4.0 o versione successiva (soltanto TCP/IP)
- Windows 2000 (soltanto TCP/IP)
- Windows 9x (soltanto TCP/IP)

HP Digital Sender Module impiega il protocollo Microsoft TCP/IP fornito insieme a questi sistemi operativi.

**Nota** È possibile che il Gestore rubriche non venga eseguito correttamente su alcune delle prime versioni di Windows 95. È necessario quindi disporre di una libreria di controllo comune che può essere ottenuta mediante l'esecuzione di 50comupd.exe, fornito nel CD di Digital Sender Module, o mediante l'installazione di Microsoft Internet Explorer 4.0 (o versione successiva).

## <span id="page-9-1"></span>**Supporto Novell NetWare**

Ai fini del supporto dell'accesso alle risorse di Novell Netware, HP Digital Sender Module richiede:

- Novell NetWare versione 3.12, 3.2, 4.11, 4.2 o 5 eseguito su server Novell NetWare e.
- Novell NetWare Client versione 4.6 (o successiva) eseguito su PC Windows NT/Windows 2000 su cui è installato il software di HP Digital Sender Module.
- **Nota** La HP consiglia di non utilizzare le code di stampa Novell come percorso di stampa per MFP abilitate all'uso di HP Digital Sender. Viene invece consigliato l'uso di una connessione IP JetDirect.

## <span id="page-10-0"></span>**Servizi di distribuzione di posta elettronica**

HP Digital Sender Module è in grado di inviare agli indirizzi Internet i messaggi di posta elettronica conformi a MIME. Per trasmettere questi messaggi, utilizza SMTP-MIME. SMTP è indipendente dal sistema operativo di rete sul quale viene eseguito il server di posta elettronica.

Gli indirizzi di posta elettronica vengono selezionati attraverso il pannello di controllo della MFP. Gli utenti possono specificare le destinazioni di posta elettronica:

- selezionando indirizzi di posta elettronica dalla rubrica caricata nella MFP;
- digitando manualmente gli indirizzi di posta elettronica.

Il documento digitalizzato con HP Digital Sender diventa un allegato del messaggio di posta elettronica. L'allegato può essere inviato nei seguenti formati di file:

- Portable Document Format (.PDF)
- Tagged Image File Format (.TIF)
- Multipage Tagged Image File Format (.TIF)

Portable Document Format (.pdf) è il formato di file maggiormente utilizzato per gli allegati e offre ai destinatari la possibilità di visualizzare e stampare gli allegati di posta elettronica. Per ottenere una copia gratuita di Adobe® Acrobat® Reader dal sito Web della Adobe Systems, Incorporated (http://www.adobe.com).

Se l'allegato contiene diverse pagine e viene inviato nel formato TIF (Tagged Image File), il messaggio di posta elettronica presenterà un allegato per ogni pagina. Questo formato di file genera allegati a pagina singola e può essere utilizzato, ad esempio, per la scansione di fatture da archiviare in maniera elettronica. L'uso di più pagine consente all'utente di inviare più immagini di pagine come unico allegato di file.

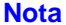

**Nota** L'invio di pagine con qualità fotografica e in uno dei formati TIF può creare allegati non riconosciuti da talune applicazioni. È possibile visualizzare file.TIF mediante l'applicazione Imaging per Windows. Questa applicazione è accessibile dal menu Programmi, Accessori.

Se viene superato il limite di dimensioni SMTP impostato, la posta elettronica viene distribuita come serie di allegati. Questa operazione è basata sul limite selzionato nella pagina Server SMTP dell'utility di configurazione HP. Per ulteriori informazioni, vedere [pagina 12.](#page-13-0)

## <span id="page-11-0"></span>**Servizi di distribuzione fax**

Gli utenti possono inviare fax direttamente dalla MFP. Per supportare questo servizio è necessario disporre di un prodotto fax LAN e di una cartella condivisa per l'area di lavoro fax.

Gli utenti possono specificare destinazioni fax dal pannello di controllo in due modi:

- digitando manualmente i numeri di fax;
- selezionando numeri di fax dalla rubrica caricata nella MFP.

**Nota** Lo stesso documento può essere inviato a più numeri fax.

I documenti possono essere inviati al server fax LAN con uno dei seguenti formati:

- Tagged Image Format (.TIF)
- Multiple page Tagged Image Format (.TIF)
- Printer Control Language 5 (PCL5) (senza compressione)
- PCL5 (bit di pacchetto)

Selezionare questi formati nell'utility di configurazione.

# <span id="page-12-0"></span>2 Amministrazione

## <span id="page-12-1"></span>**Introduzione**

Gli amministratori di sistema possono utilizzare diversi strumenti con cui monitorare e controllare HP Digital Sender Module. Viene di seguito fornito un elenco degli strumenti e delle relative funzioni che gli amministratori di sistema possono utilizzare per la gestione di HP Digital Sender Module:

#### **Gestore rubrica HP**

Viene utilizzato per gestire le rubriche e visualizzare i messaggi del registro delle attività.

#### ● **Utility di configurazione HP** Viene utilizzata per configurare il software HP Digital Sender Module.

● **Visualizzatore eventi di Windows NT/Windows 2000** Viene utilizzato per visualizzare i messaggi del registro degli eventi. Per utilizzare il Visualizzatore eventi di Windows NT/ Windows 2000, fare clic su Avvio, Programmi, Strumenti di amministrazione e Visualizzatore eventi.

#### ● **Strumento di esportazione LDAP** Viene utilizzato per aggiornare le rubriche da un server LDAP in maniera automatica.

## <span id="page-13-0"></span>**Impostazione di HP Digital Sender Module**

Prima di utilizzare HP Digital Sender Module, è necessario configurare alcune impostazioni dell'Utility di configurazione HP. Nella seguente tabella vengono elencate le attività necessarie per l'impostazione di HP Digital Sender Module.

Per ulteriori informazioni sull' Utility di configurazione HP, vedere la Guida in linea.

**Nota** Per supportare le funzioni di HP Digital Sender Module è necessario che la MFP sia presente nella cartella delle stampanti di Windows. Per aggiungere una MFP alla cartella Stampanti, scegliere Aggiungi stampante nel Pannello di controllo di Windows.

#### **Attività di impostazione di HP Digital Sender**

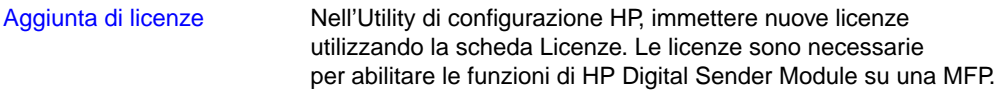

#### **Attività di impostazione del servizio di posta elettronica**

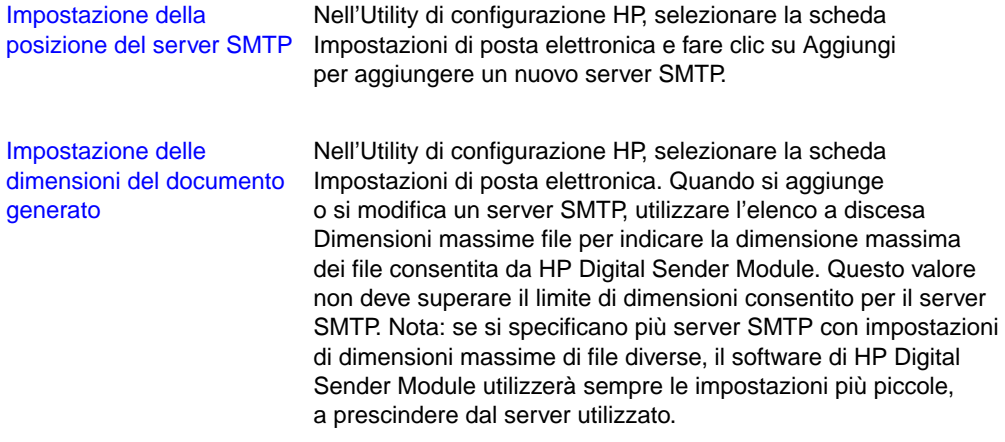

## **Attività di impostazione del servizio fax**

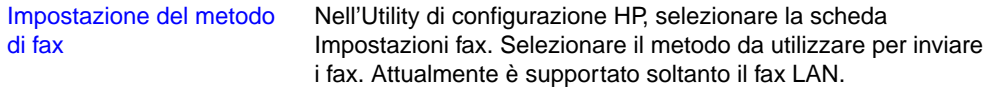

## **Attività di impostazione del servizio fax LAN**

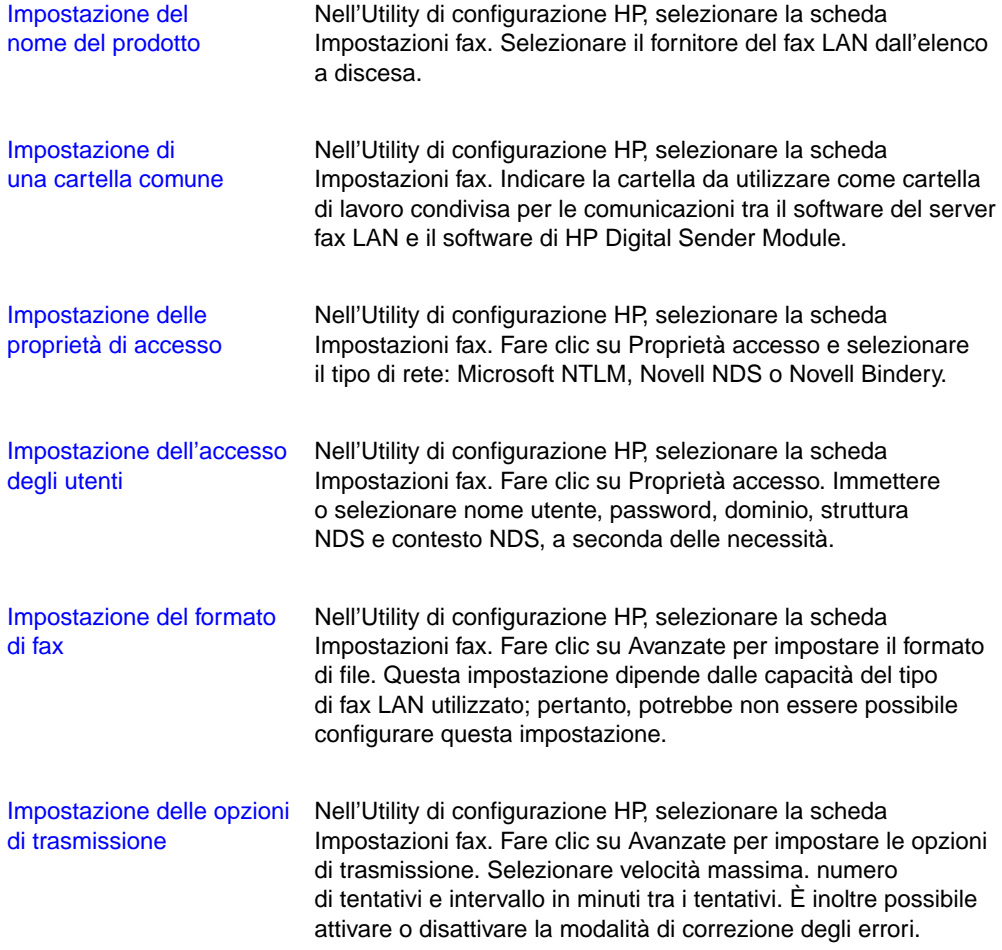

## <span id="page-15-0"></span>**Operazioni di HP Digital Sender Module**

Nella seguente tabella vengono elencate alcune operazioni comuni di HP Digital Sender Module e viene indicato dove è possibile eseguirle.

#### **Chiusura e riavvio di attività**

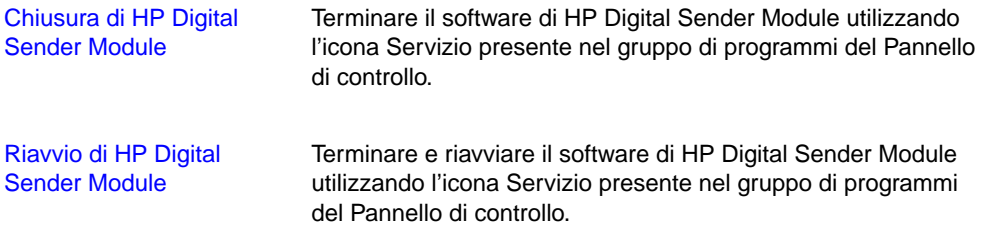

#### **Attività di sicurezza**

Modifica dell'amministratore In Gestore rubrica, selezionare il menu Digital Sender/Sicurezza di password di Gestore rubrica

#### **Attività di Gestore rubrica**

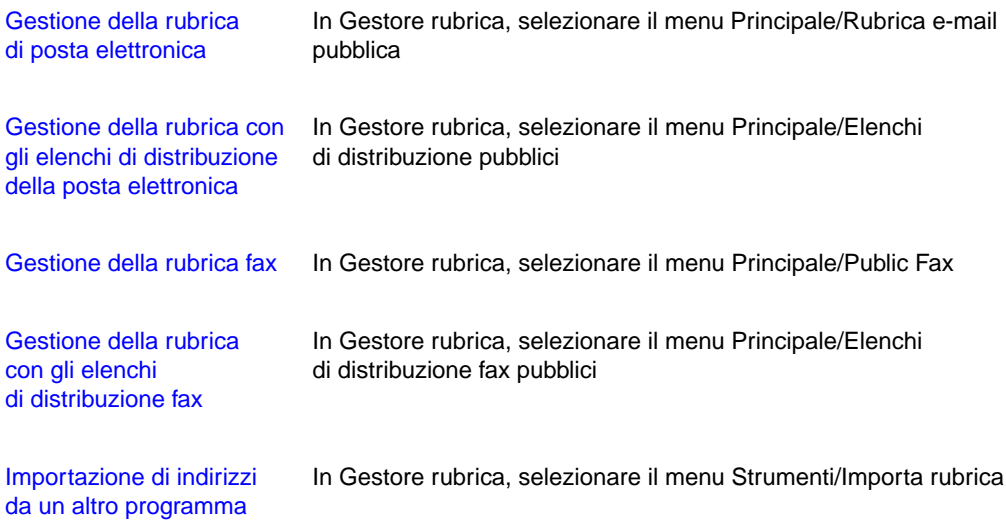

## **Attività di Gestore rubrica (continua)**

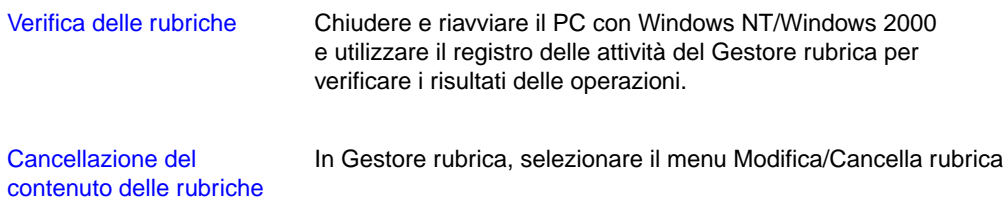

#### **Attività del servizio di posta elettronica**

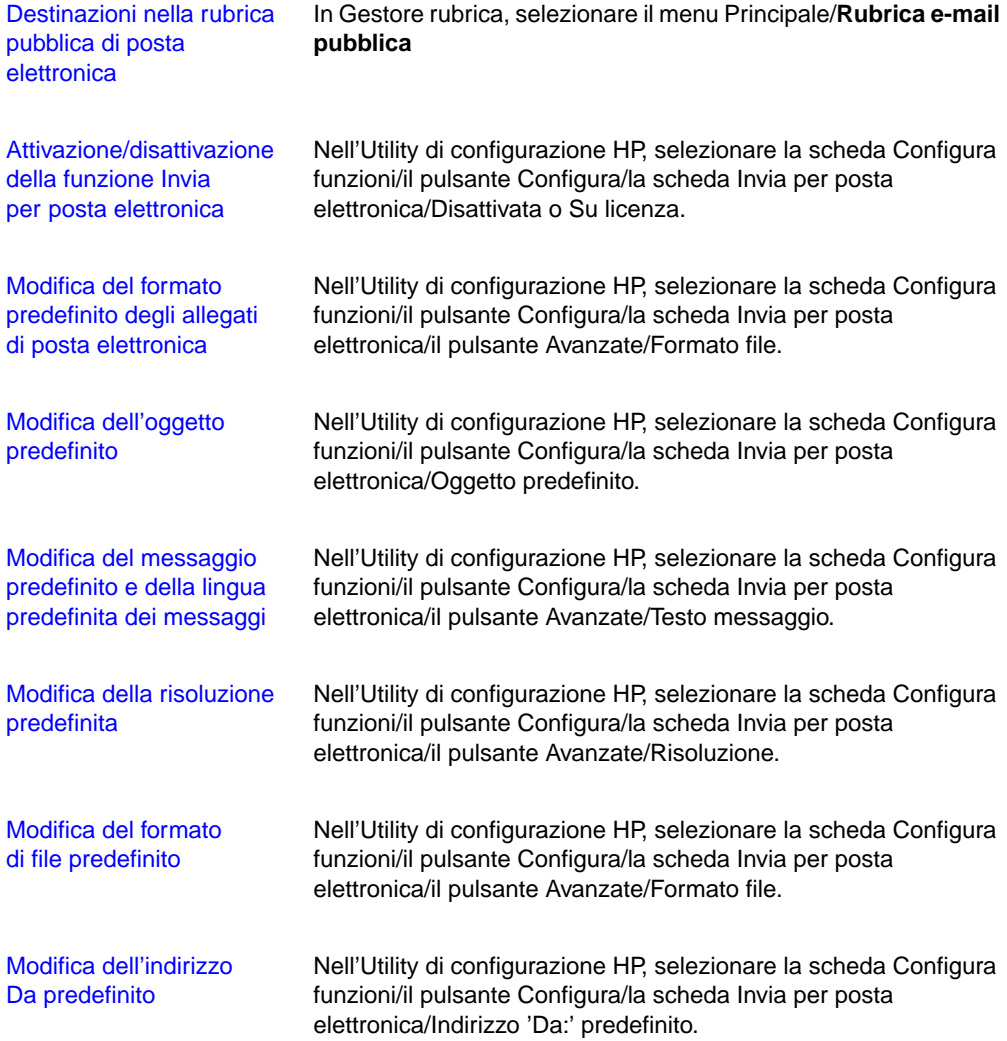

## **Attività del servizio fax**

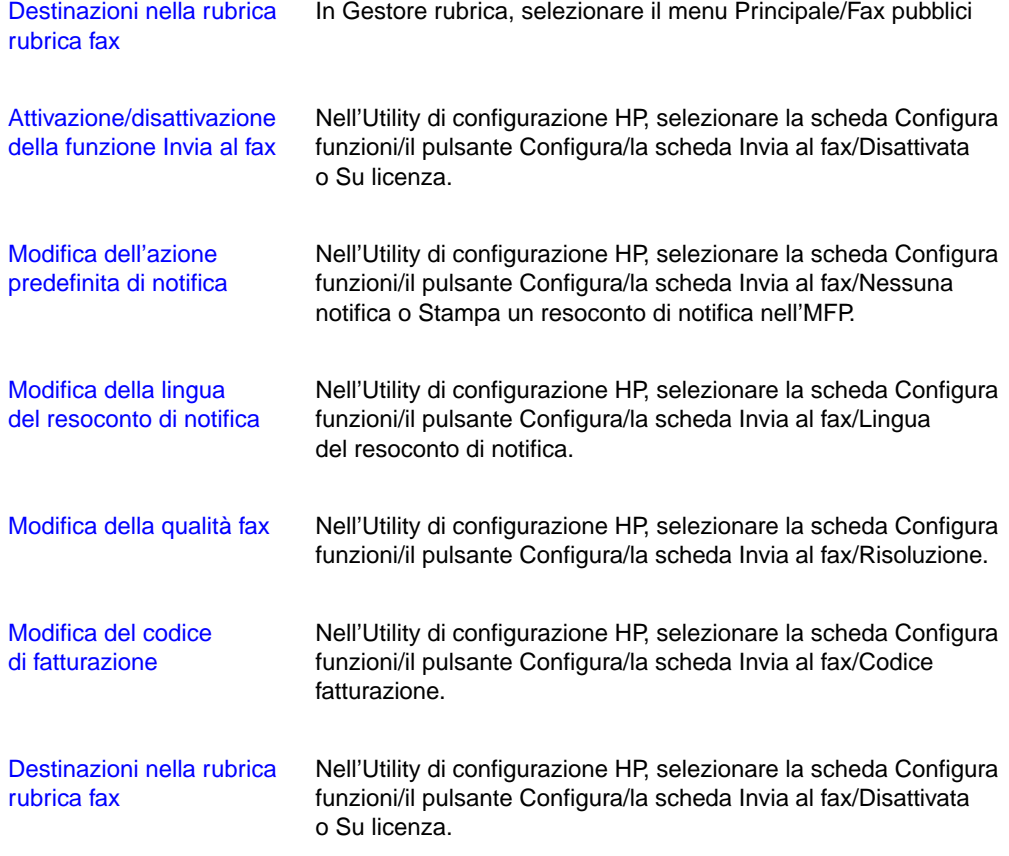

## **Ripristino delle attività**

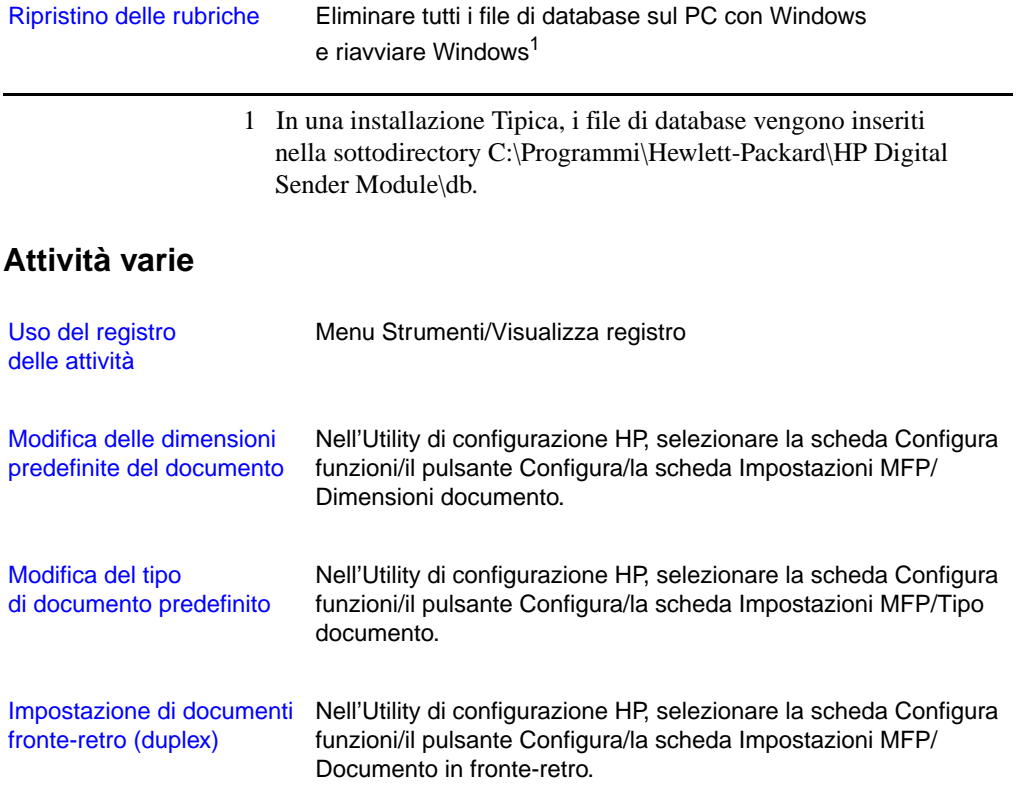

## <span id="page-19-0"></span>**Impostazione delle notifiche**

Il software di HP Digital Sender Module è in grado di inviare notifiche degli eventi agli amministratori in due modi:

#### ● **Voci del registro delle attività**

Nel registro delle attività vengono annotate le attività di HP Digital Sender Module e quelle di sistema. Per un elenco e una descrizione delle voci, vedere "Messaggi del registro delle [attività" a pagina 40](#page-41-1). Per informazioni su come accedere al registro delle attività, vedere ["Uso del registro delle attività"](#page-20-1) [a pagina 19](#page-20-1).

#### ● **M-essaggi di posta elettronica**

L'amministratore può scegliere di ricevere messaggi di -posta elettronica per particolari eventi, ad esempio, nel caso in cui si verifichi un errore irreversibile.

## <span id="page-19-1"></span>**Uso delle rubriche**

Quando si accede al Gestore rubrica HP, nella finestra principale viene elencato quanto segue:

#### ● **Posta elettronica -pubblica**

Contiene gli indirizzi di posta -elettronica disponibili per qualsiasi utente. Le informazioni di questa rubrica possono essere modificate soltanto dall'amministratore.

#### ● **Elenchi di distribuzione pubblici**

Contengono gruppi predefiniti di indirizzi di posta -elettronica disponibili per qualsiasi utente. Le informazioni di questa rubrica possono essere modificate soltanto dall'amministratore.

#### ● **Fax pubblico**

Contiene le destinazioni fax disponibili per qualsiasi utente. Le informazioni di questa rubrica possono essere modificate soltanto dall'amministratore.

#### ● **Elenchi di distribuzione fax pubblici**

Contengono gruppi predefiniti di destinazioni fax disponibili per qualsiasi utente. Le informazioni di questa rubrica possono essere modificate soltanto dall'amministratore.

Per ulteriori informazioni sulla creazione, l'aggiunta o l'eliminazione delle rubriche, vedere la Guida in linea del Gestore rubrica.

## <span id="page-20-0"></span>**Uso dello strumento di esportazione LDAP**

Lo strumento di esportazione LDAP è un programma console di Microsoft Windows impiegato nell'esportazione di indirizzi da un server LDAP. Gli indirizzi vengono salvati su un file HPB. Questo file può essere importato nel software di HP Digital Sender Module attraverso il Gestore rubrica.

Poiché l'esportazione da un server LDAP di grosse proporzioni può richiedere una notevole quantità di tempo, la HP consiglia di utilizzare lo strumento di esportazione LDAP nel contesto di un lavoro di configurazione batch.

Questo strumento di amministrazione e la relativa documentazione sono contenuti nella directory Utilities\LDAPExport su cui è stato installato il software di HP Digital Sender Module.

## <span id="page-20-1"></span>**Uso del registro delle attività**

Il registro delle attività è uno strumento importante per il monitoraggio di tutte le attività di HP Digital Sender Module. Gli eventi di sistema vengono rilevati e inseriti nel registro delle attività Administrator. Le altre attività vengono rilevate e inserite nel registro delle attività Guest. Il registro delle attività può contenere fino a 1000 voci; gli eventi nuovi sovrascrivono quelli meno recenti.

Per un elenco e una spiegazione dei messaggi, vedere "Messaggi del [registro delle attività" a pagina 40](#page-41-1).

#### **Eventi registrati nel registro delle attività**

- chiusura e riavvio
- completamento o errore di un'attività
- eliminazione del contenuto della rubrica
- scaricamenti di firmware
- errori di sistema
- risultati dei lavori di invio alla posta elettronica
- risultati dei lavori di invio al fax

#### **Informazioni registrate relative a ciascun evento**

- data
- ora
- descrizione di evento
- gravità dell'evento (normale, avvertenza, errore, irreversibile)

## <span id="page-21-0"></span>**Per visualizzare il registro delle attività**

- **1** Avviare Gestore rubrica.
- **2** Nel menu Strumenti, fare clic su Visualizza registro.
- **3** Scegliere il registro delle attività ADMINISTRATOR o GUEST.
- **4** Durante queste operazioni, è possibile tenere aperto il visualizzatore delle attività. Per chiuderlo, nel menu File, fare clic su Esci.

#### **Per utilizzare il registro delle attività**

Nel visualizzatore delle attività, le informazioni relative ai messaggi appaiono all'interno di colonne. I messaggi possono essere ordinati in base al tipo di informazioni; ad esempio, in base alla gravità in modo da visualizzare prima tutti i messaggi di errori irreversibili. A tal fine, fare clic sull'estremità della colonna contenente tali informazioni. La barra di stato nella parte inferiore del visualizzatore mostra il numero di messaggi contenuto nel registro per ciascun tipo di messaggio.

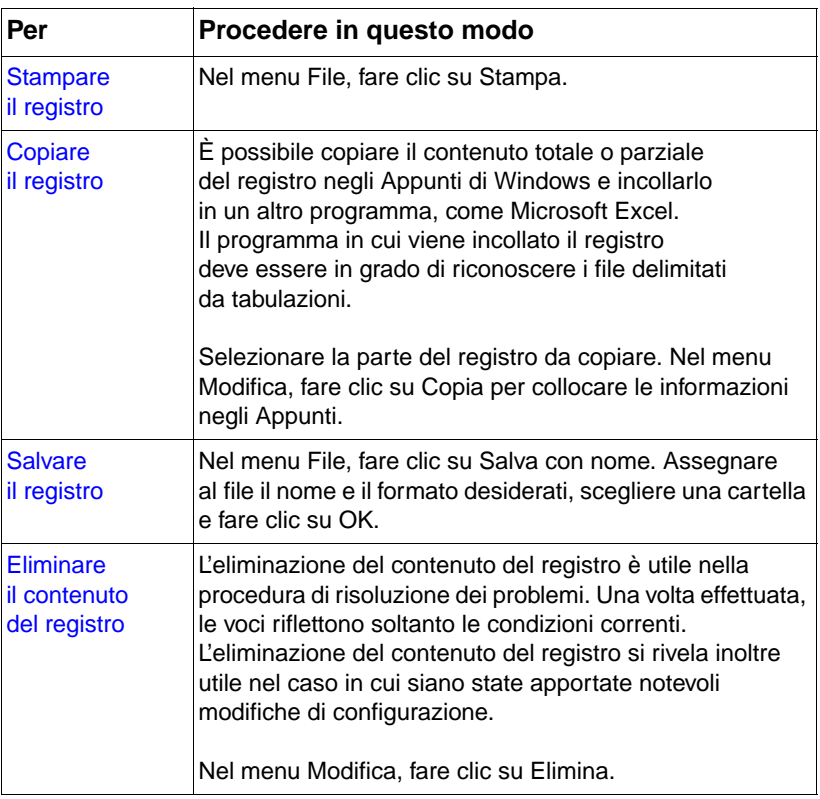

#### **Uso del registro delle attività**

#### **Uso del registro delle attività (continua)**

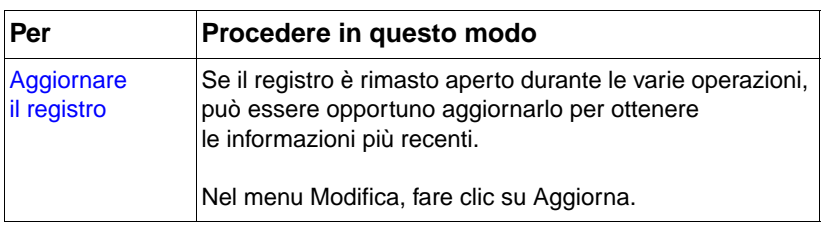

# <span id="page-24-0"></span>3 Risoluzione dei problemi

## <span id="page-24-1"></span>**Introduzione**

Questo capitolo fornisce le istruzioni per la risoluzione dei problemi che potrebbero verificarsi durante l'uso di HP Digital Sender Module. Il capitolo è suddiviso nelle seguenti sezioni:

- Fonti di informazioni sui problemi ([pagina 24](#page-25-0))
- Risoluzione dei problemi del software di HP Digital Sender Module, con un elenco e una spiegazione dei messaggi del pannello di controllo ([pagina 25\)](#page-26-0)
- Messaggi del registro degli eventi ([pagina 32\)](#page-33-0)
- Messaggi del registro delle attività ([pagina 40\)](#page-41-0)
- Risoluzione dei problemi del software, con elenchi e spiegazioni dei messaggi generati dai singoli programmi [\(pagina 56](#page-57-0))

I messaggi vengono normalmente visualizzati dal pannello di controllo del modulo di copia MFP, nel registro degli eventi del PC dotato di Windows NT/Windows 2000 o nel registro delle attività del Gestore rubrica. Per consentire il completamento dell'operazione di invio, questi messaggi richiedono in genere un'azione da parte dell'utente. Tutti i messaggi vengono elencati in questo capitolo, insieme alle azioni consigliate.

## <span id="page-25-0"></span>**Fonti di informazioni sui problemi**

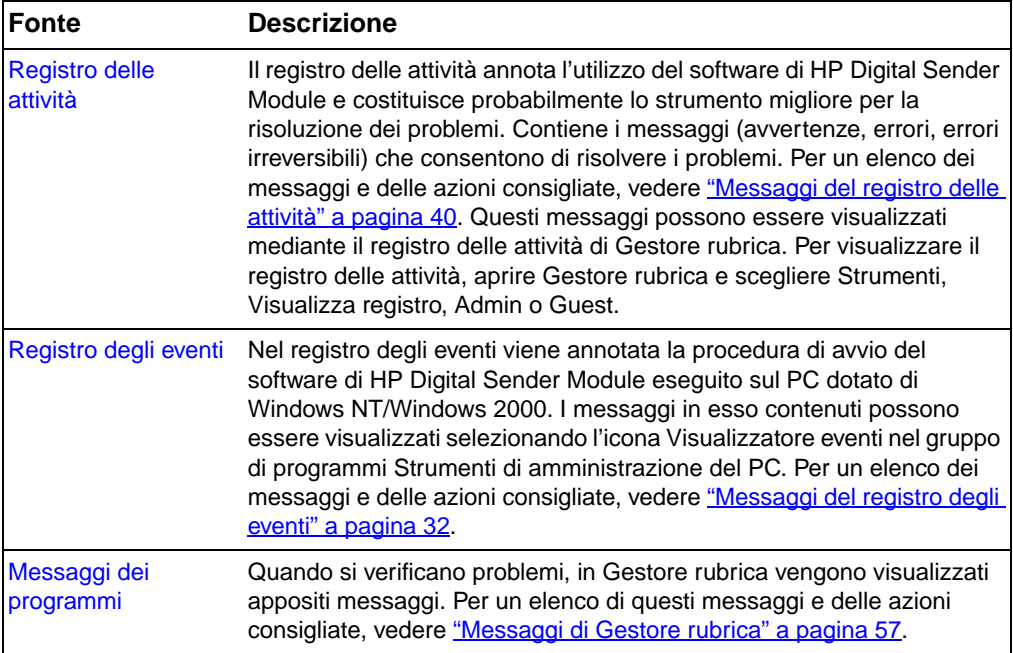

#### **Fonti di informazioni sui problemi**

## <span id="page-26-0"></span>**Risoluzione dei problemi di HP Digital Sender Module**

## <span id="page-26-1"></span>**Risoluzione dei problemi generici di HP Digital Sender Module**

Utilizzare la seguente tabella per risolvere i problemi più comuni riscontrati durante l'uso di HP Digital Sender.

**Nota** Come norma generale per tutti i problemi, verificare la presenza di messaggi nel pannello di controllo, nel registro degli eventi e nel registro delle attività. Per una spiegazione di questi messaggi, vedere ["Messaggi del pannello di controllo" a pagina 36](#page-37-0) ["Messaggi del registro](#page-33-0)  [degli eventi" a pagina 32](#page-33-0) e ["Messaggi del registro delle attività"](#page-41-0) [a pagina 40](#page-41-0).

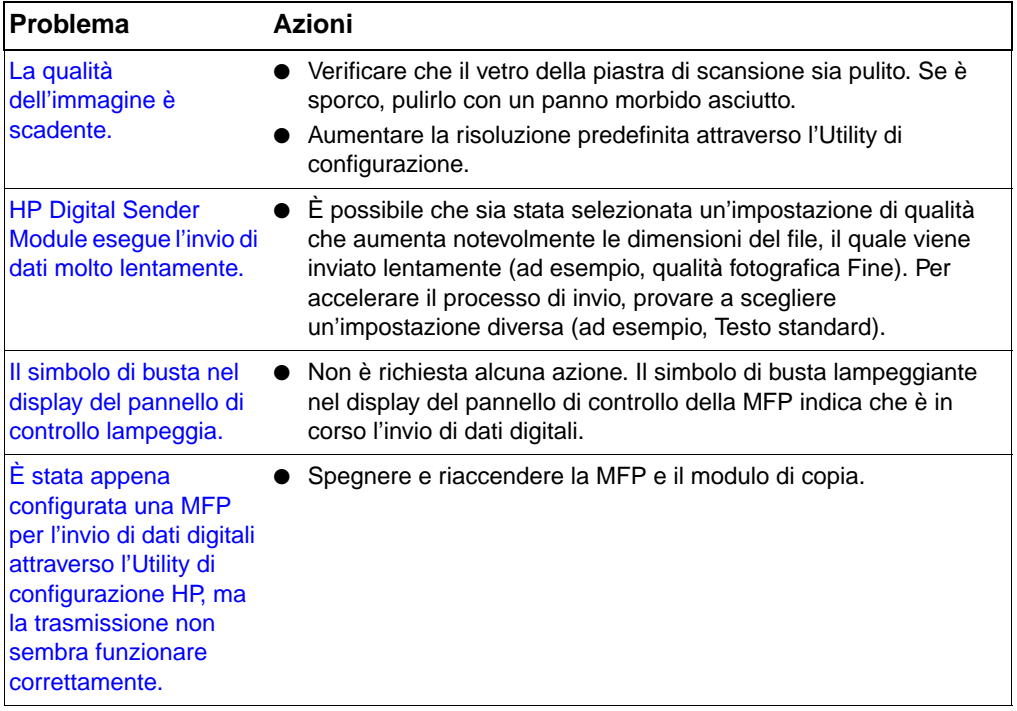

#### **Risoluzione dei problemi generici di HP Digital Sender Module**

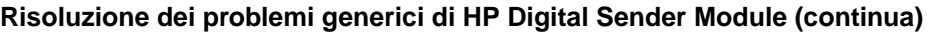

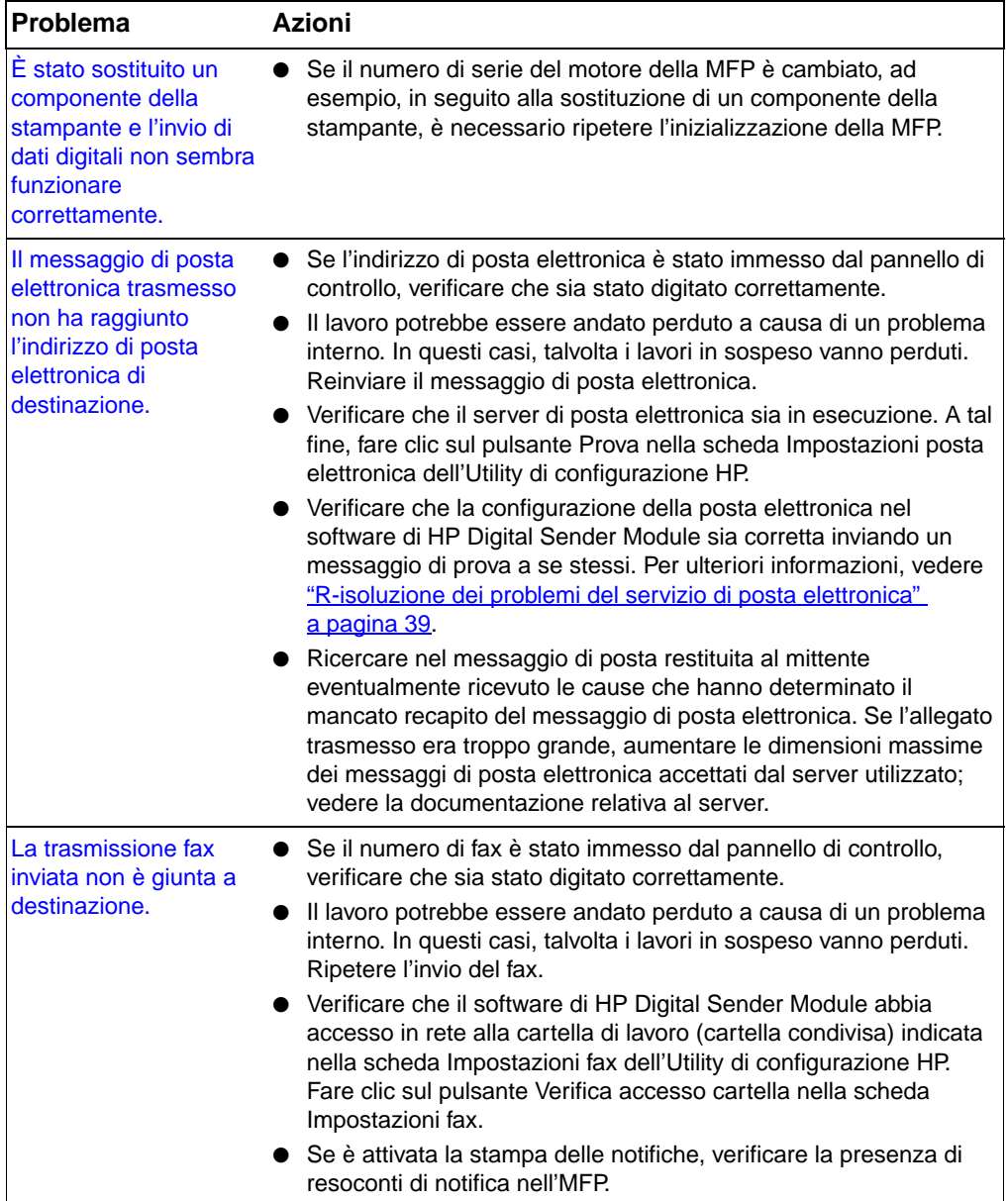

Nella tabella seguente vengono elencati gli altri problemi che possono essere riscontrati durante l'uso di Digital Sender Module. Viene fornita una descrizione del problema e le azioni consigliate.

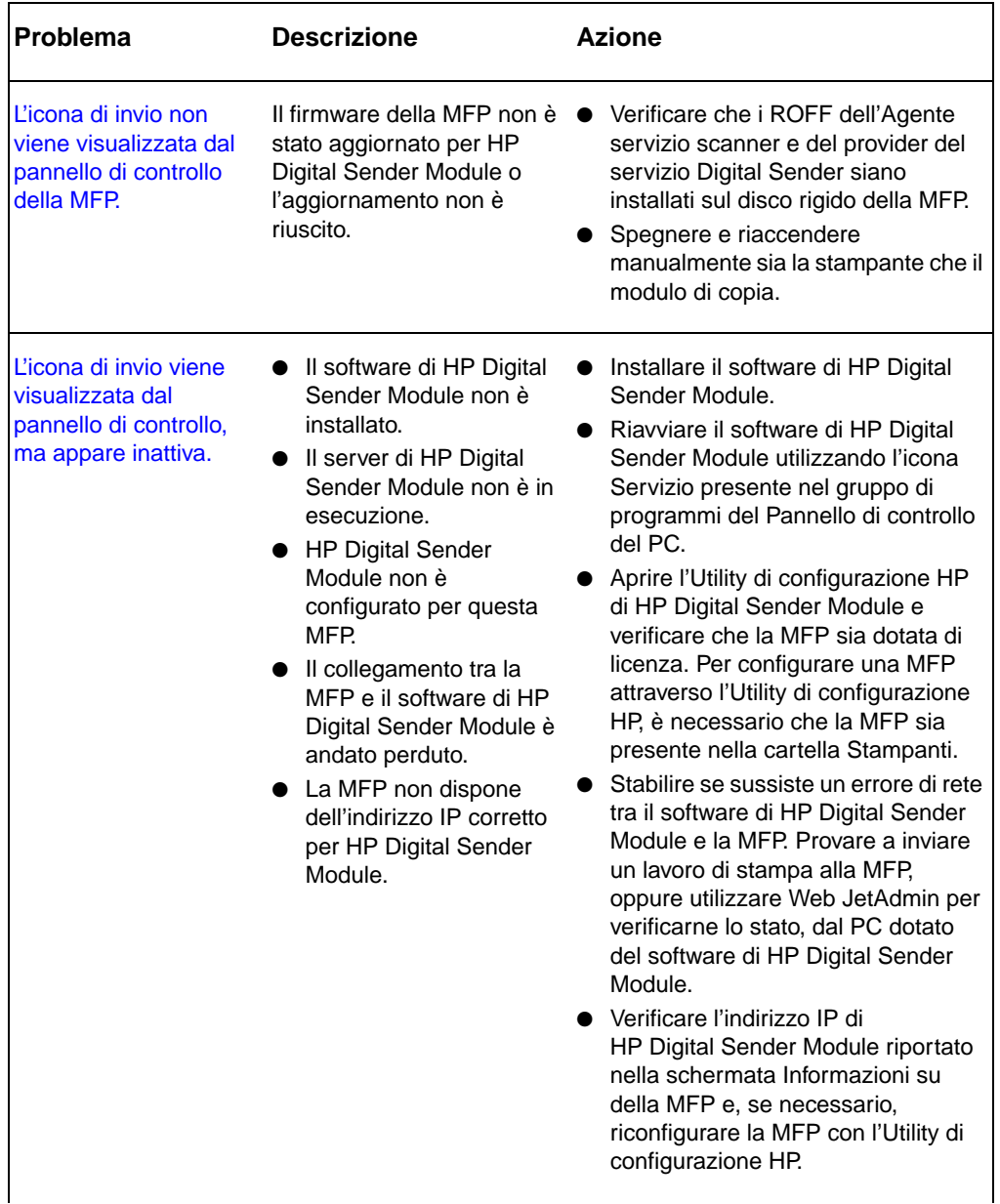

#### **Risoluzione dei problemi generici di HP Digital Sender Module**

 $\blacksquare$ 

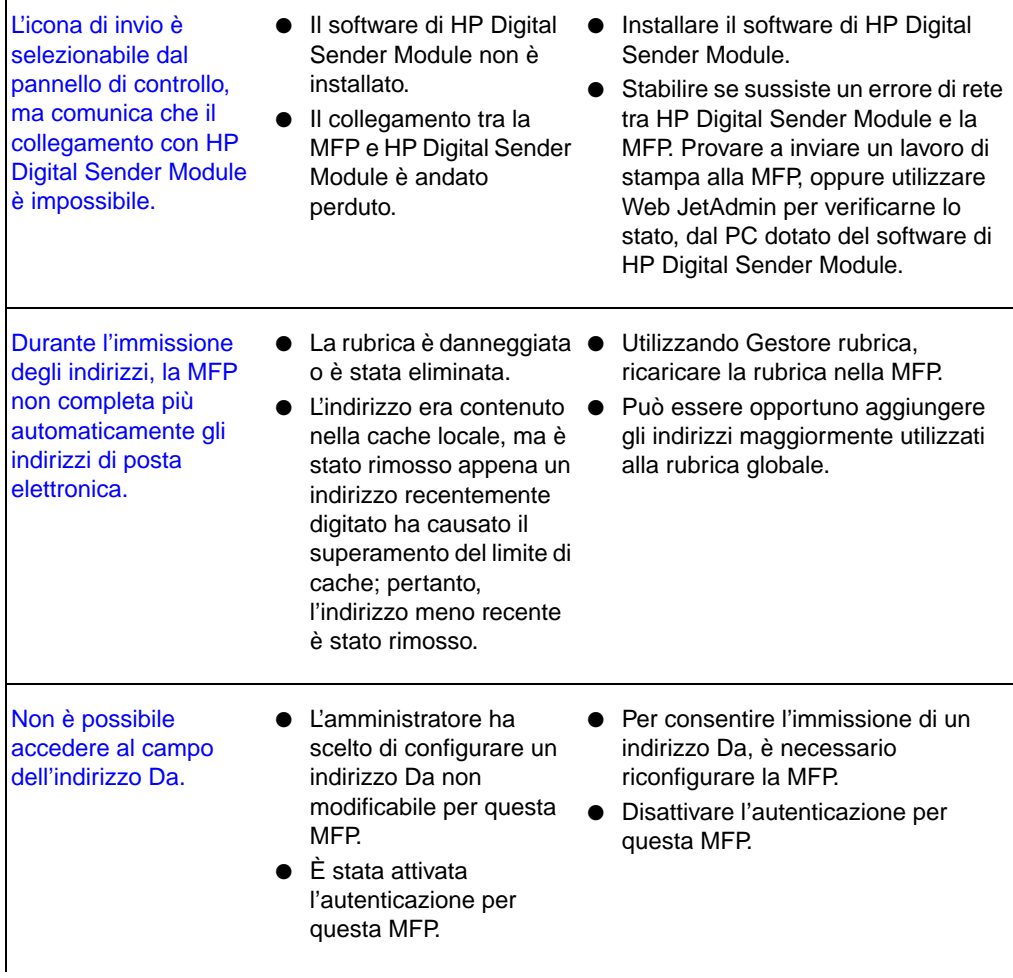

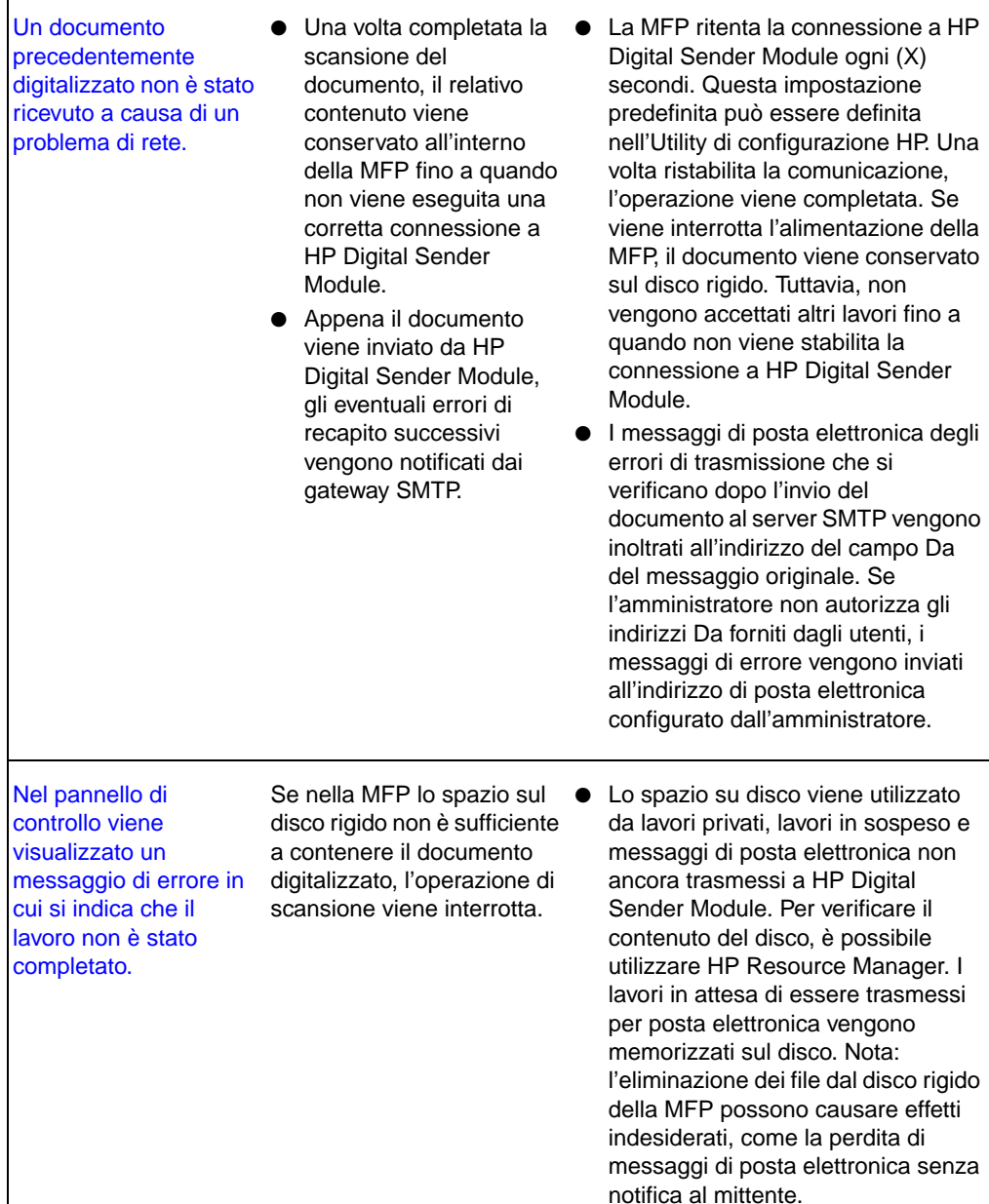

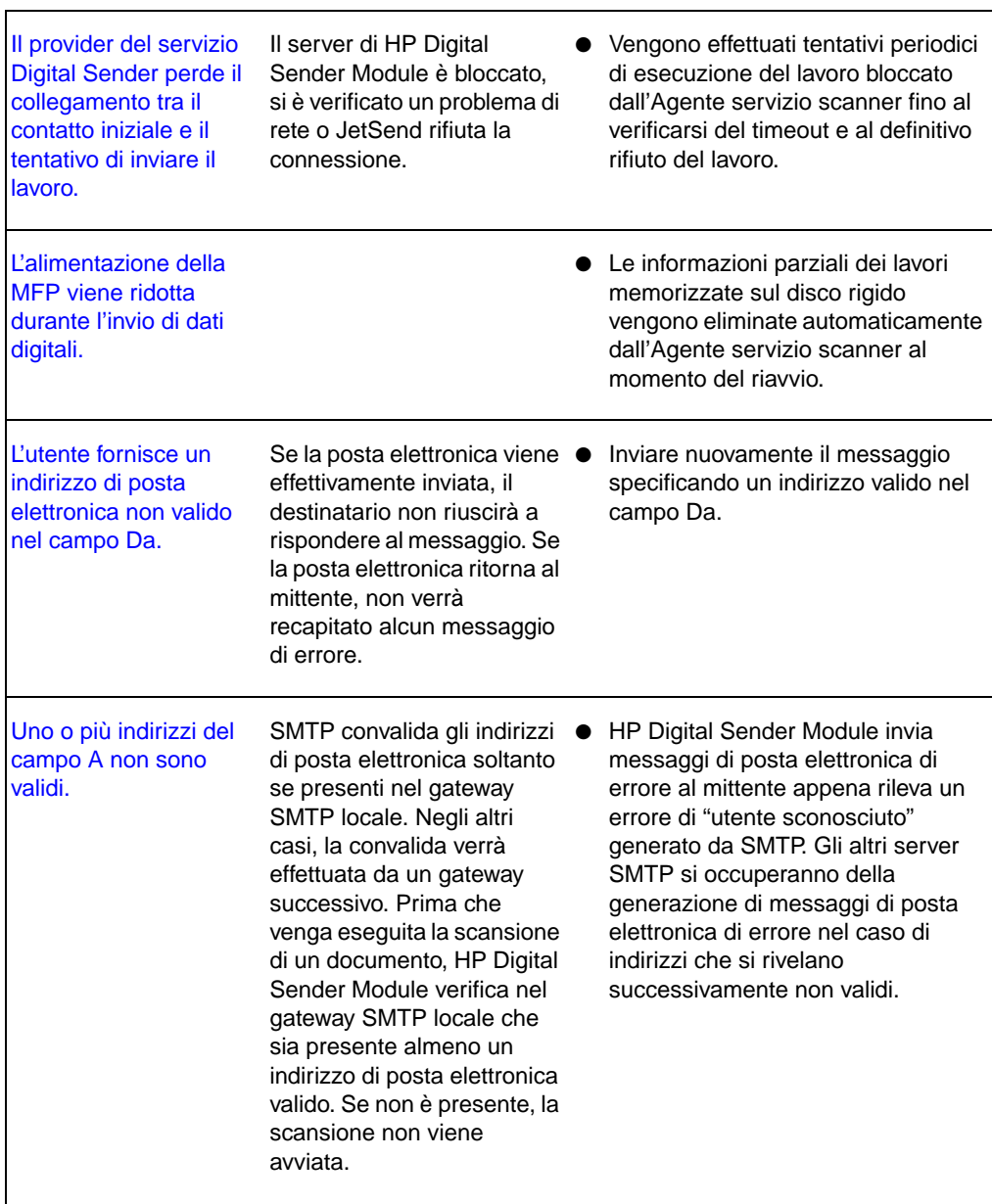

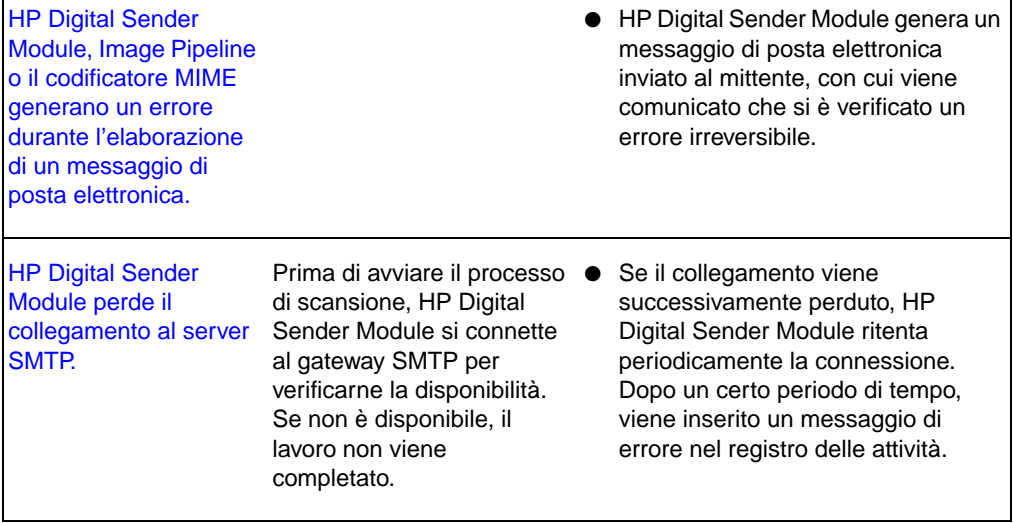

### <span id="page-32-0"></span>**Verifica del database della rubrica**

In qualsiasi momento, è possibile verificare il database di Gestore rubrica per eliminare problemi e incoerenze nelle informazioni.

Eseguire la verifica del database nei seguenti casi:

- Le prestazioni di HP Digital Sender Module risultano rallentate senza un motivo evidente.
- Il PC dotato di Windows NT/Windows 2000 che esegue il software di HP Digital Sender Module è stato inavvertitamente spento durante un'operazione fondamentale, come l'importazione degli indirizzi.
- Si rilevano incoerenze tra le rubriche e gli elenchi di distribuzione.
- Viene richiesto di eseguire una verifica dalla procedura di risoluzione dei problemi.

Note sulla procedura:

- Riavviare il PC dotato di Windows NT/Windows 2000, quindi verificare il registro delle attività Administrator di Gestore rubrica.
- **Nota** Se la verifica non viene superata, il database della rubrica è danneggiato. Provare a ripristinare la rubrica eliminando i file di database e riavviando il PC dotato di Windows NT/Windows 2000. Se nessuna di queste azioni risolve il problema, rivolgersi al proprio rivenditore autorizzato HP.

## <span id="page-33-0"></span>**Messaggi del registro degli eventi**

Nella seguente tabella vengono elencati i messaggi generati dal software di HP Digital Sender Module eseguito sul PC dotato di Windows NT/Windows 2000. Nella tabella vengono inoltre riportate le cause dei messaggi e le azioni consigliate.

Questi messaggi possono essere visualizzati selezionando l'icona Visualizzatore eventi nel gruppo di programmi Strumenti di amministrazione del PC dotato di Windows NT/Windows 2000.

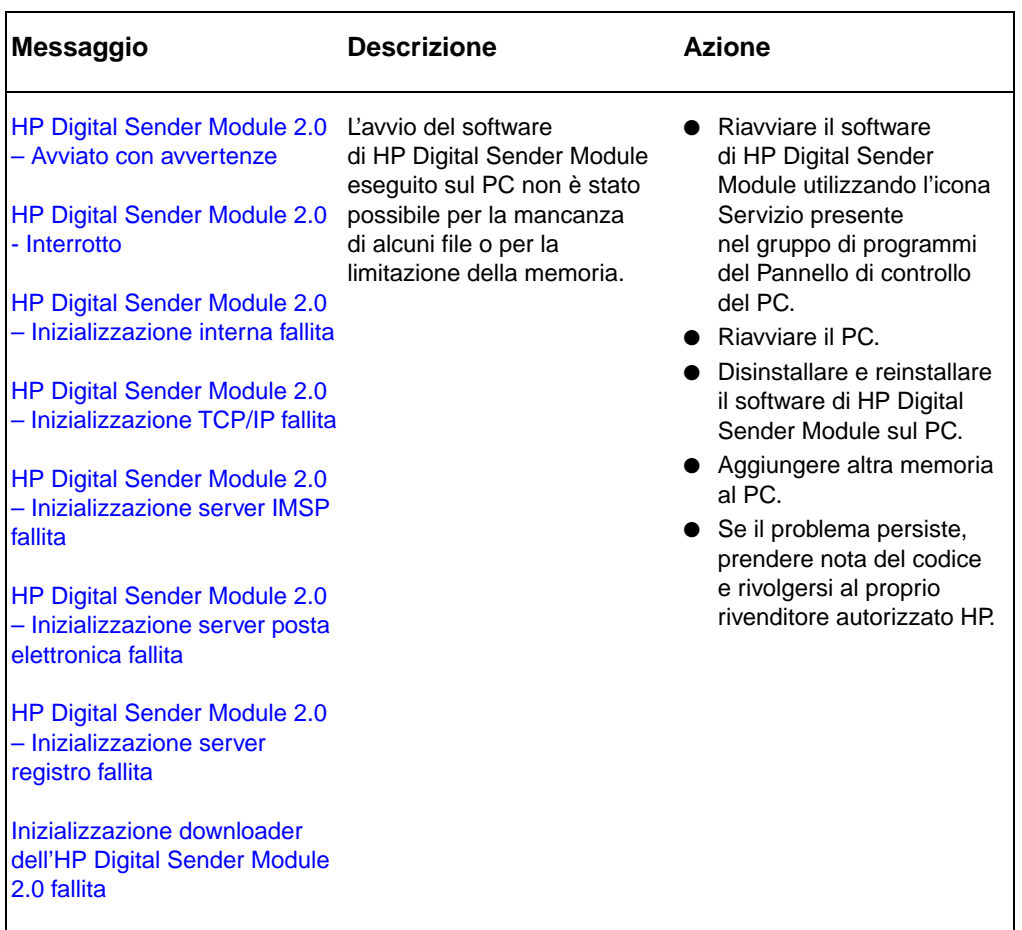

#### **Messaggi del registro degli eventi**

#### **Messaggi del registro degli eventi (continua)**

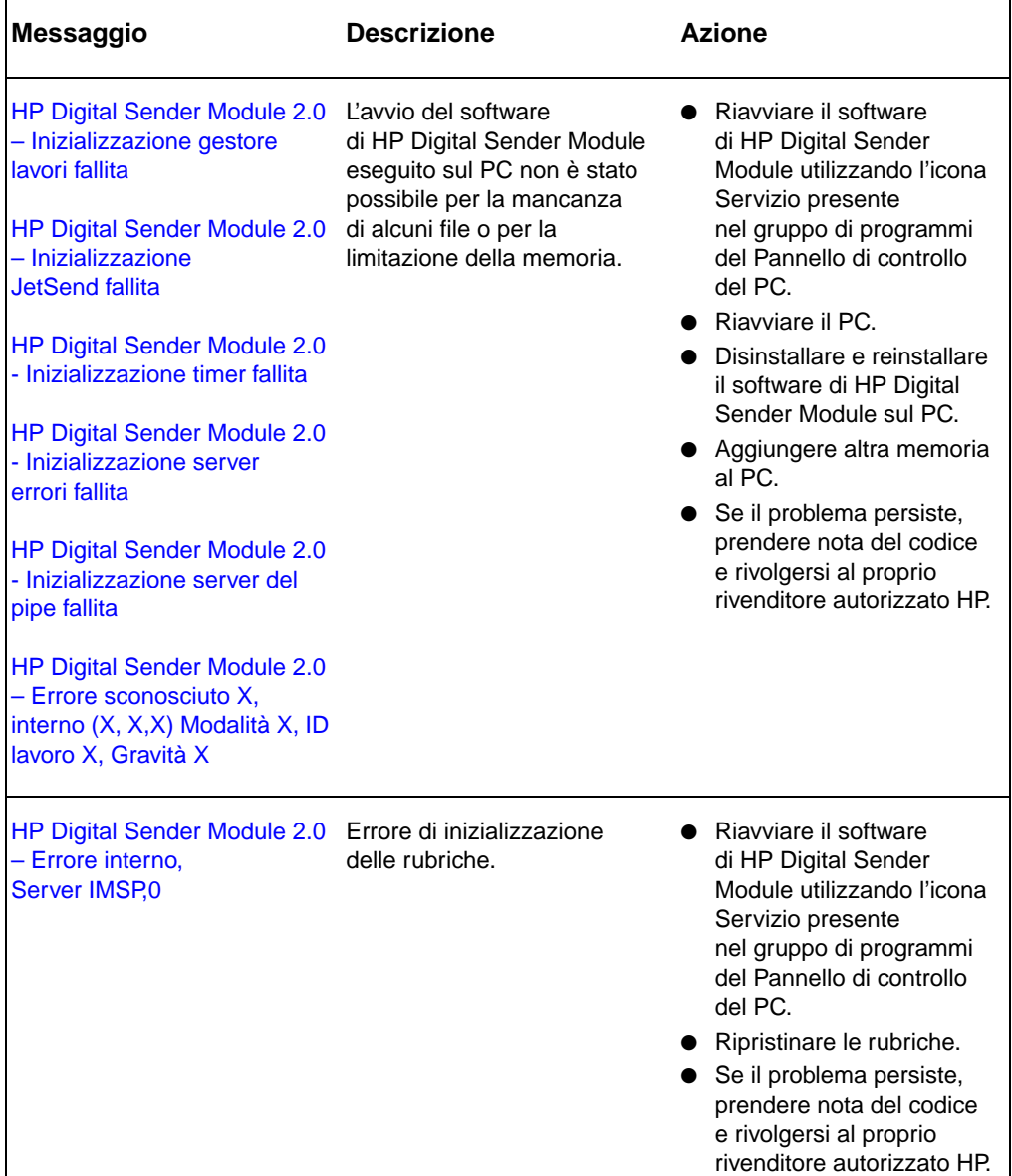

 $\mathsf{l}$ 

#### **Messaggi del registro degli eventi (continua)**

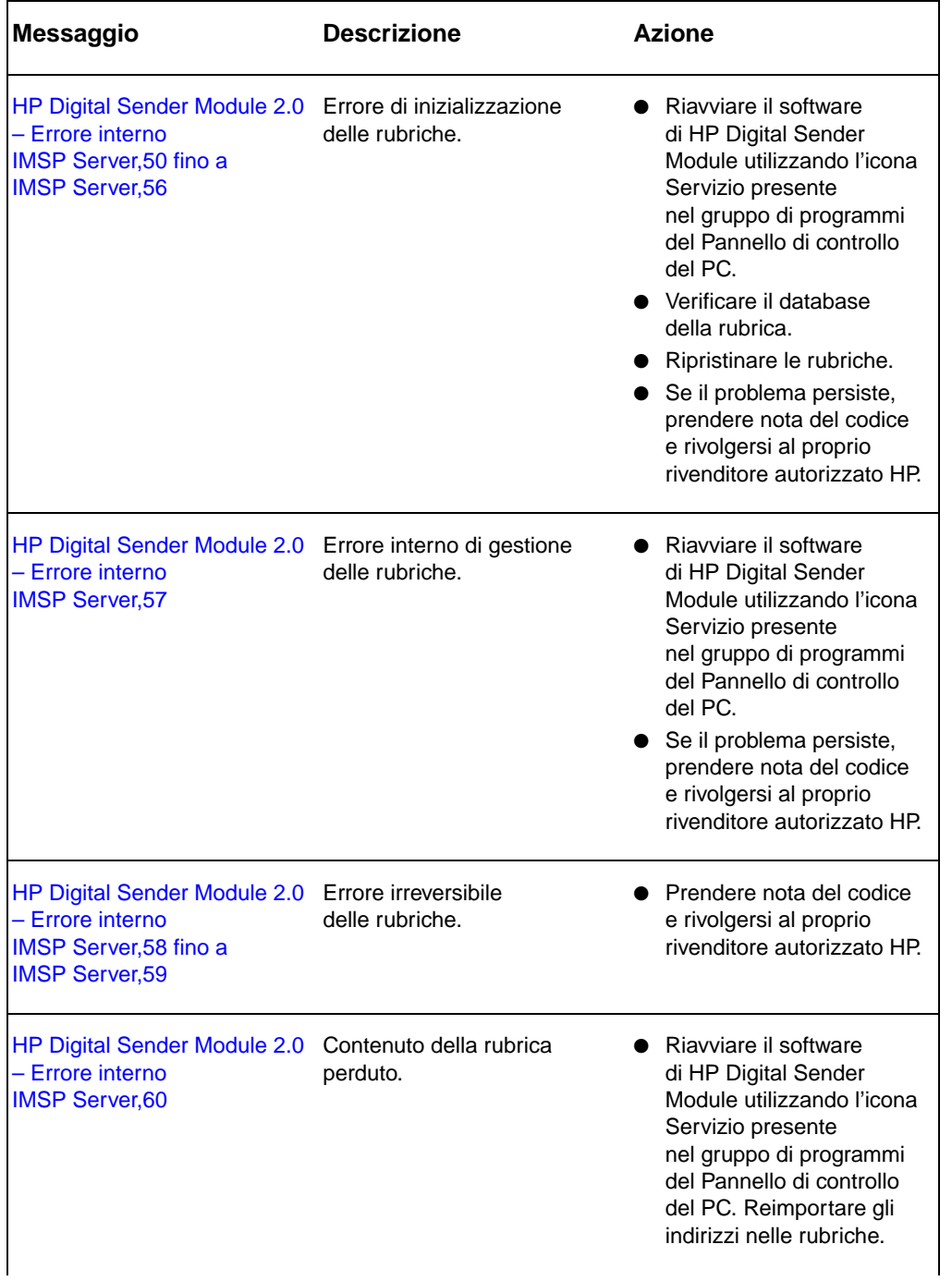
# **Messaggi del registro degli eventi (continua)**

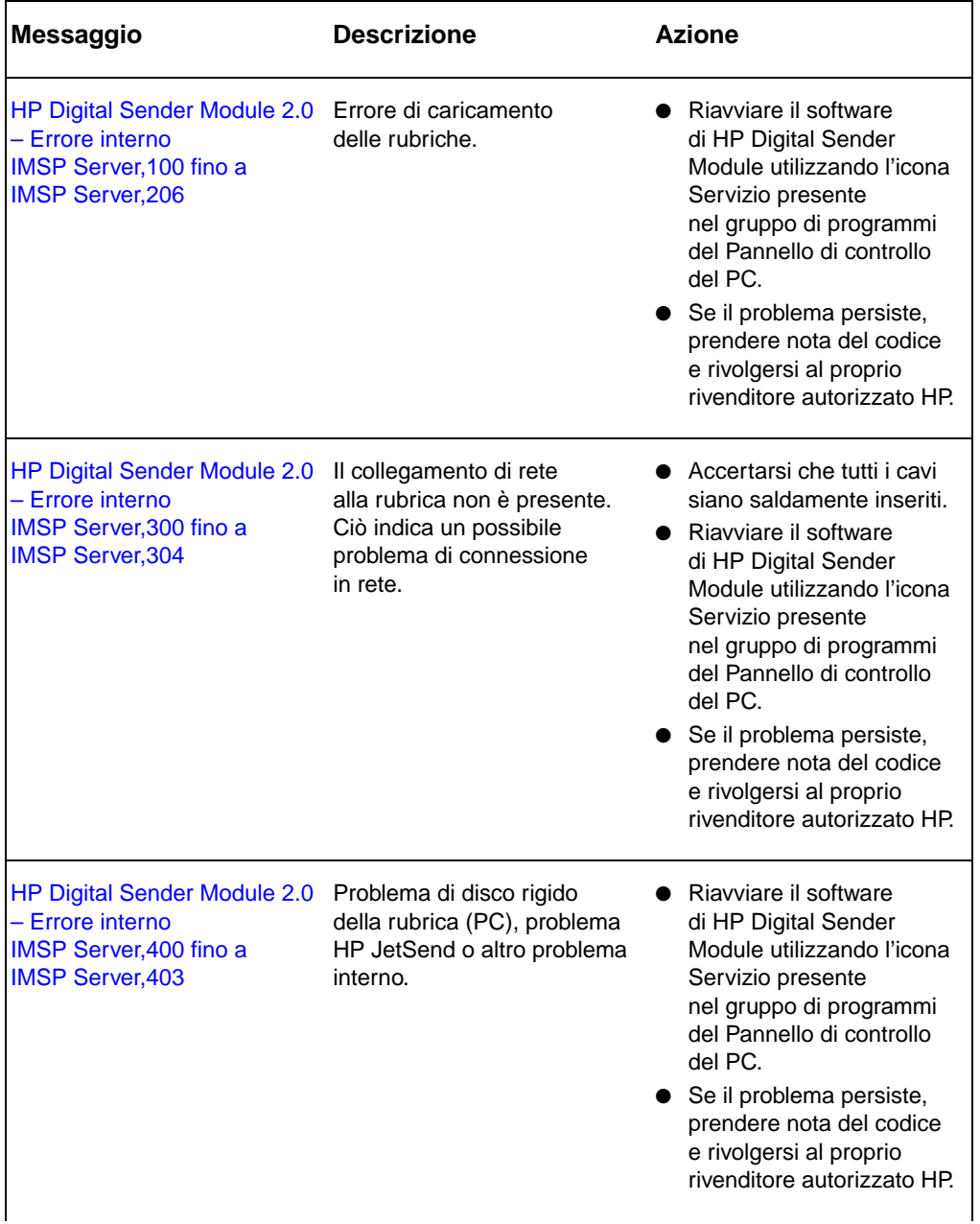

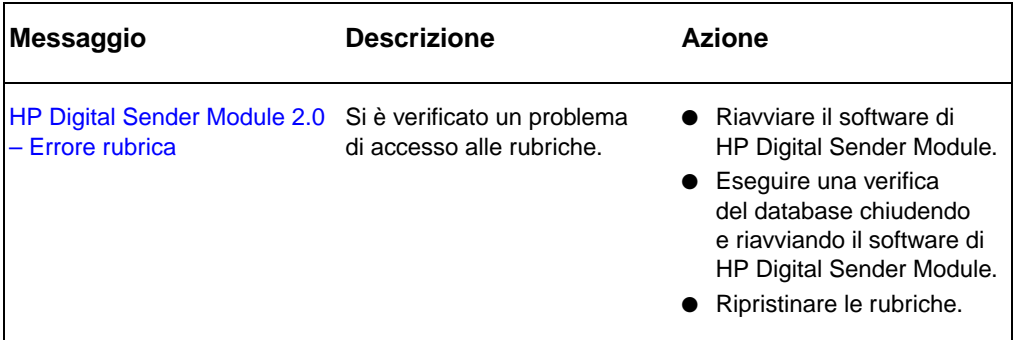

# **Messaggi del pannello di controllo**

<span id="page-37-0"></span>Nella tabella seguente vengono elencati i messaggi visualizzati dal pannello di controllo del modulo di copia della MFP durante l'uso di Digital Sender Module, una descrizione dei messaggi e le azioni consigliate.

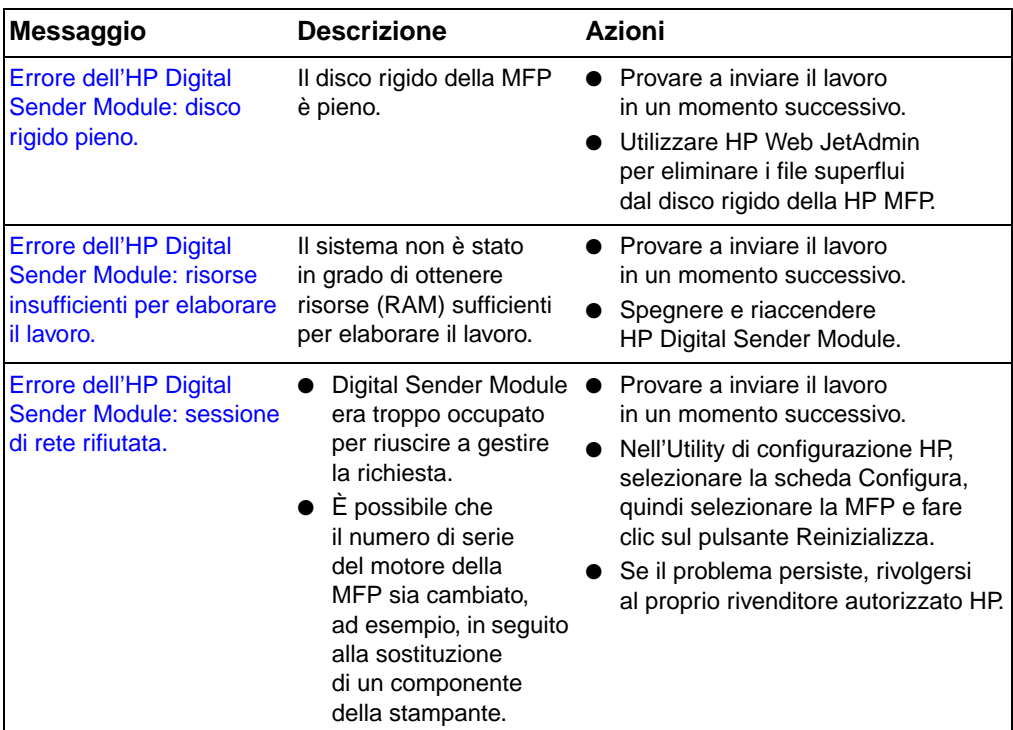

### **Messaggi del pannello di controllo**

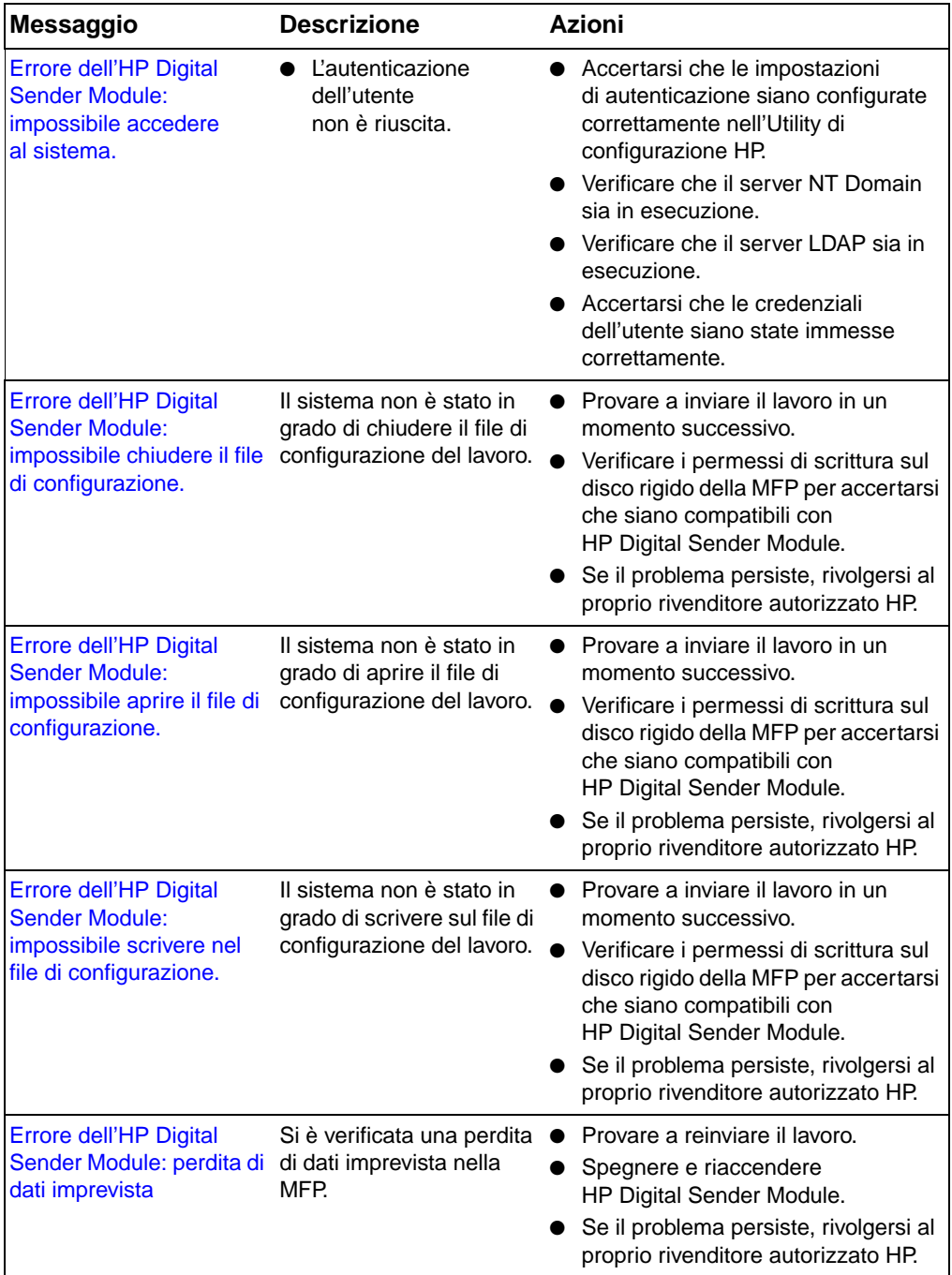

### **Messaggi del pannello di controllo (continua)**

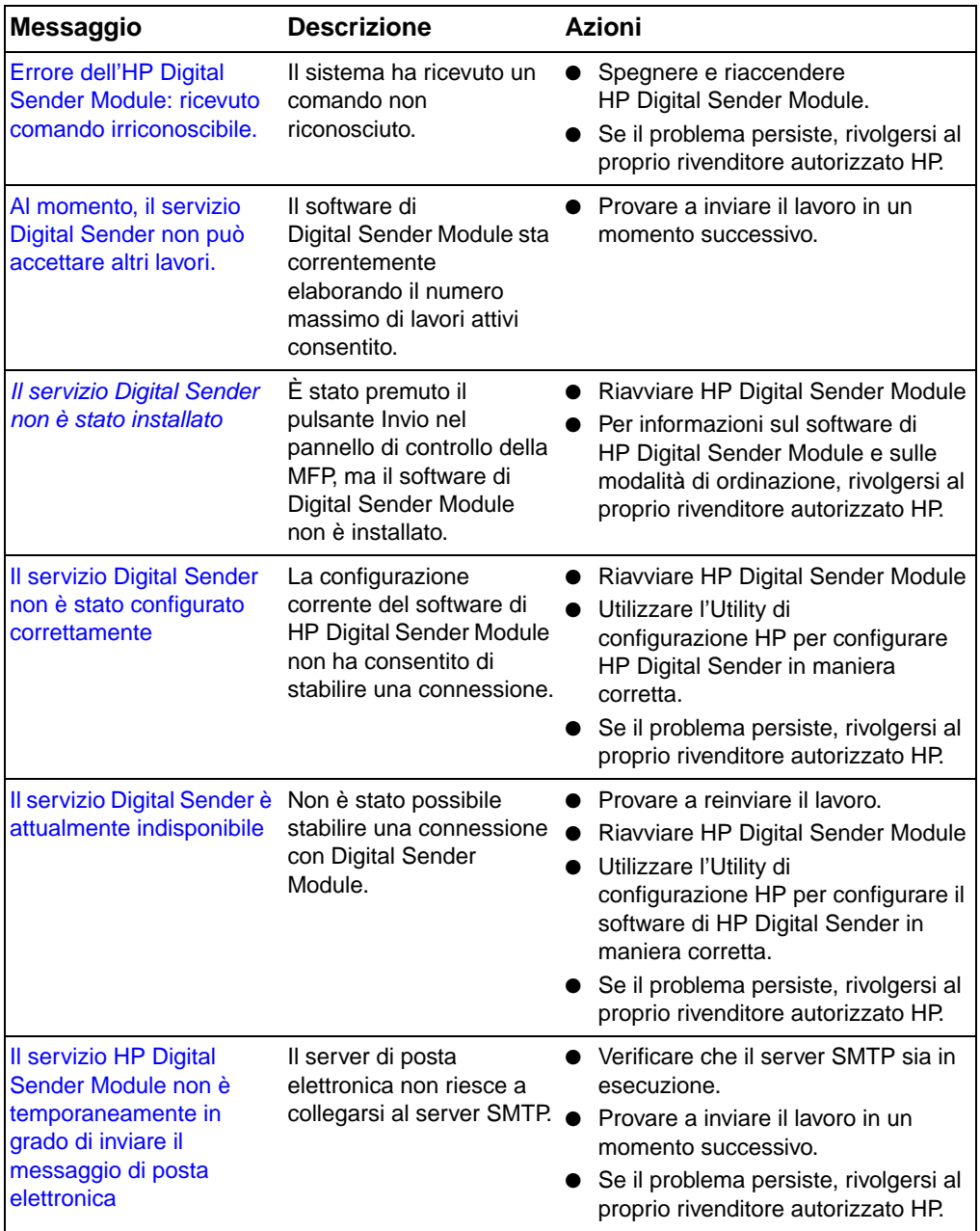

# **Messaggi del pannello di controllo (continua)**

| Messaggio                                                                                   | <b>Descrizione</b>                                                                           | <b>Azioni</b>                                                                                                    |
|---------------------------------------------------------------------------------------------|----------------------------------------------------------------------------------------------|----------------------------------------------------------------------------------------------------|
| Attualmente, non vi sono<br>servizi Digital Sender<br>concessi in licenza e<br>utilizzabili | Digital Sender Module<br>non è in grado di fornire<br>servizi di posta elettronica<br>o fax. | • Riavviare HP Digital Sender Module<br>• Utilizzare l'Utility di<br>configurazione HP per verificare la<br>corretta immissione della licenza<br>relativa a HP Digital Sender. |
|                                                                                             |                                                                                              | • Se il problema persiste, rivolgersi al<br>proprio rivenditore autorizzato HP.                                                                                                |

**Messaggi del pannello di controllo (continua)**

# **Risoluzione dei problemi di rete**

# <span id="page-40-2"></span>**Risoluzione dei problemi di rete generici**

Per risolvere i problemi di rete di carattere generale, utilizzare il software di gestione e monitoraggio della rete.

# **R-isoluzione dei problemi del servizio di posta elettronica**

<span id="page-40-1"></span>L'unico modo per stabilire se i dati sono stati trasferiti correttamente dal software di HP Digital Sender Module al server di posta elettronica consiste nell'esaminare il contenuto del registro delle attività (vedere ["Uso del registro delle attività" a pagina 19](#page-20-0)).

# <span id="page-40-0"></span>**Risoluzione dei problemi del servizio fax**

L'unico modo per stabilire se i dati sono stati trasferiti correttamente dal software di HP Digital Sender Module alla destinazione fax desiderata consiste nell'esaminare il contenuto del registro delle attività (vedere ["Uso del registro delle attività" a pagina 19](#page-20-0)).

# **Messaggi del registro delle attività**

Le icone mostrate qui sotto sono riportate nel registro delle attività per identificare il tipo di messaggio:

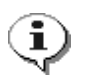

#### <span id="page-41-3"></span>**normale**

Attività normale; non è richiesta alcuna azione.

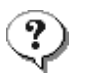

#### **avvertenza**

<span id="page-41-0"></span>La funzione è stata eseguita parzialmente. Non è richiesta alcuna azione. Ad esempio, è stato inviato un messaggio di posta elettronica, ma uno dei destinatari non è stato raggiunto.

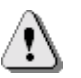

#### <span id="page-41-1"></span>**errore**

La funzione non è stata eseguita. Può essere richiesta un'azione. In genere, è possibile continuare a utilizzare le altre funzioni di HP Digital Sender Module.

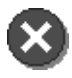

#### <span id="page-41-2"></span>**irreversibile**

Problema grave. È richiesto l'intervento dell'amministratore e, in certi casi, del proprio rivenditore autorizzato HP.

Per informazioni su come visualizzare, salvare, copiare, cancellare e stampare il contenuto del registro delle attività, vedere "Uso del [registro delle attività" a pagina 19](#page-20-0).

# **Messaggi del registro delle attività**

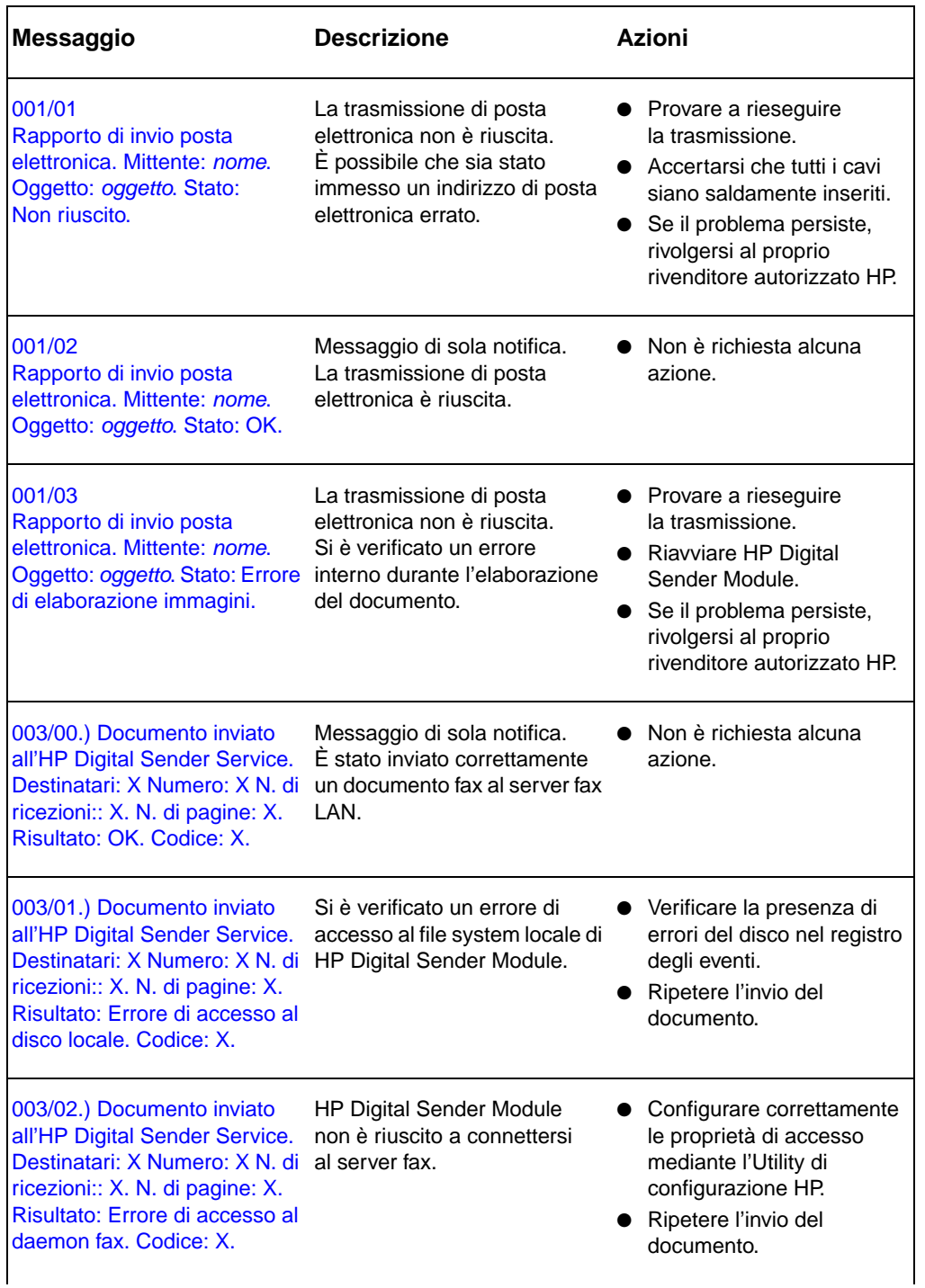

 $\blacksquare$ 

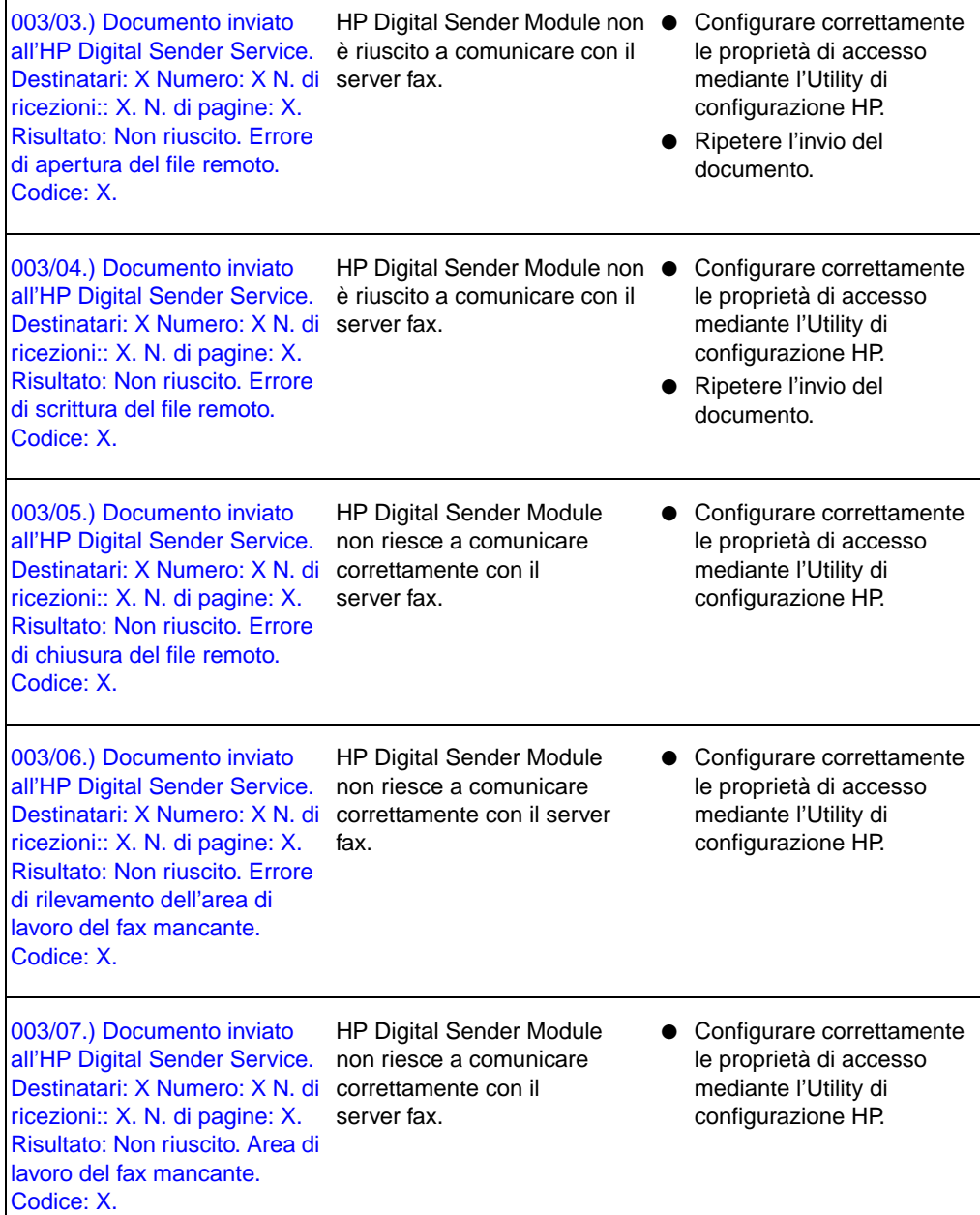

 $\blacksquare$ 

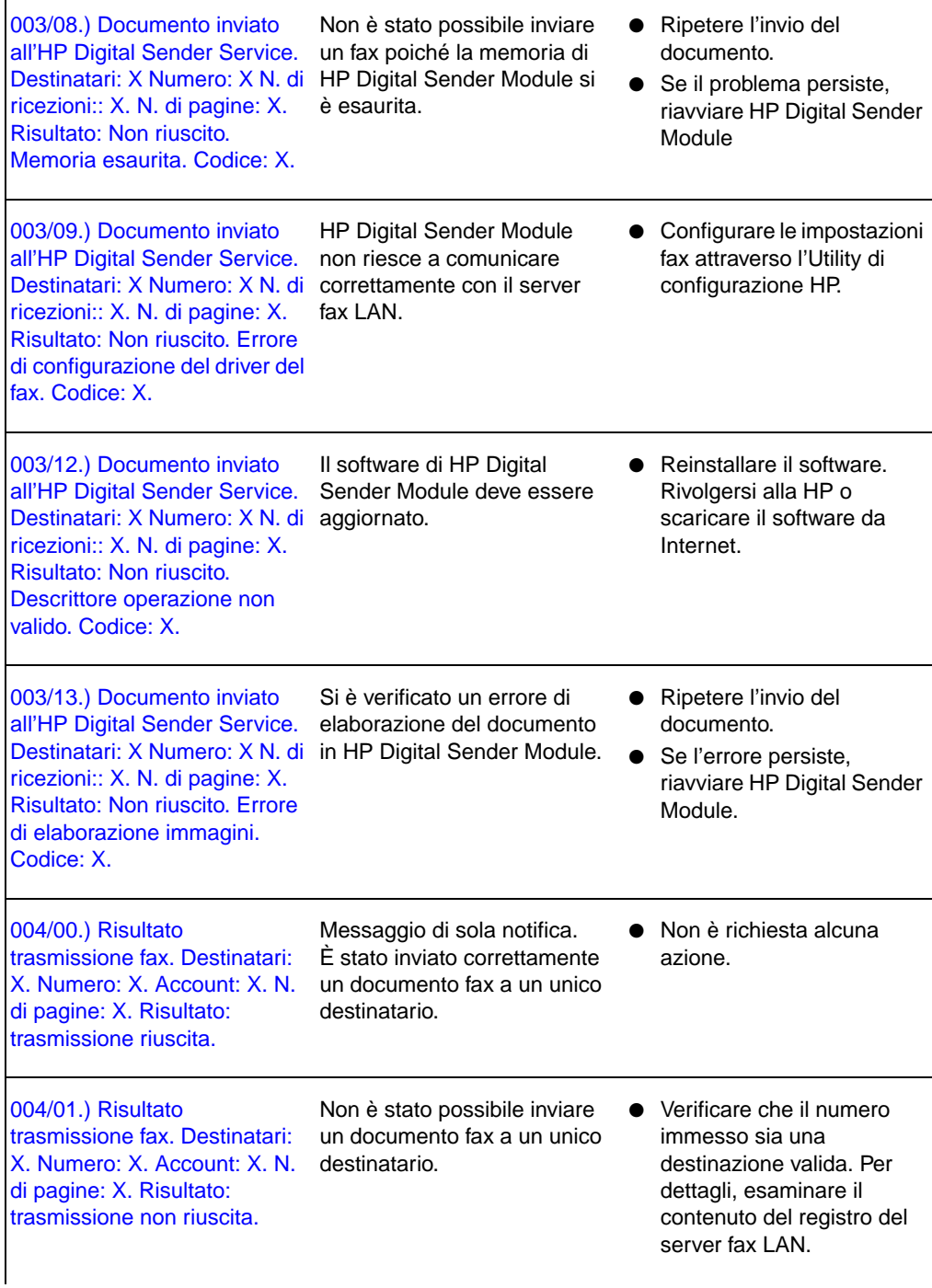

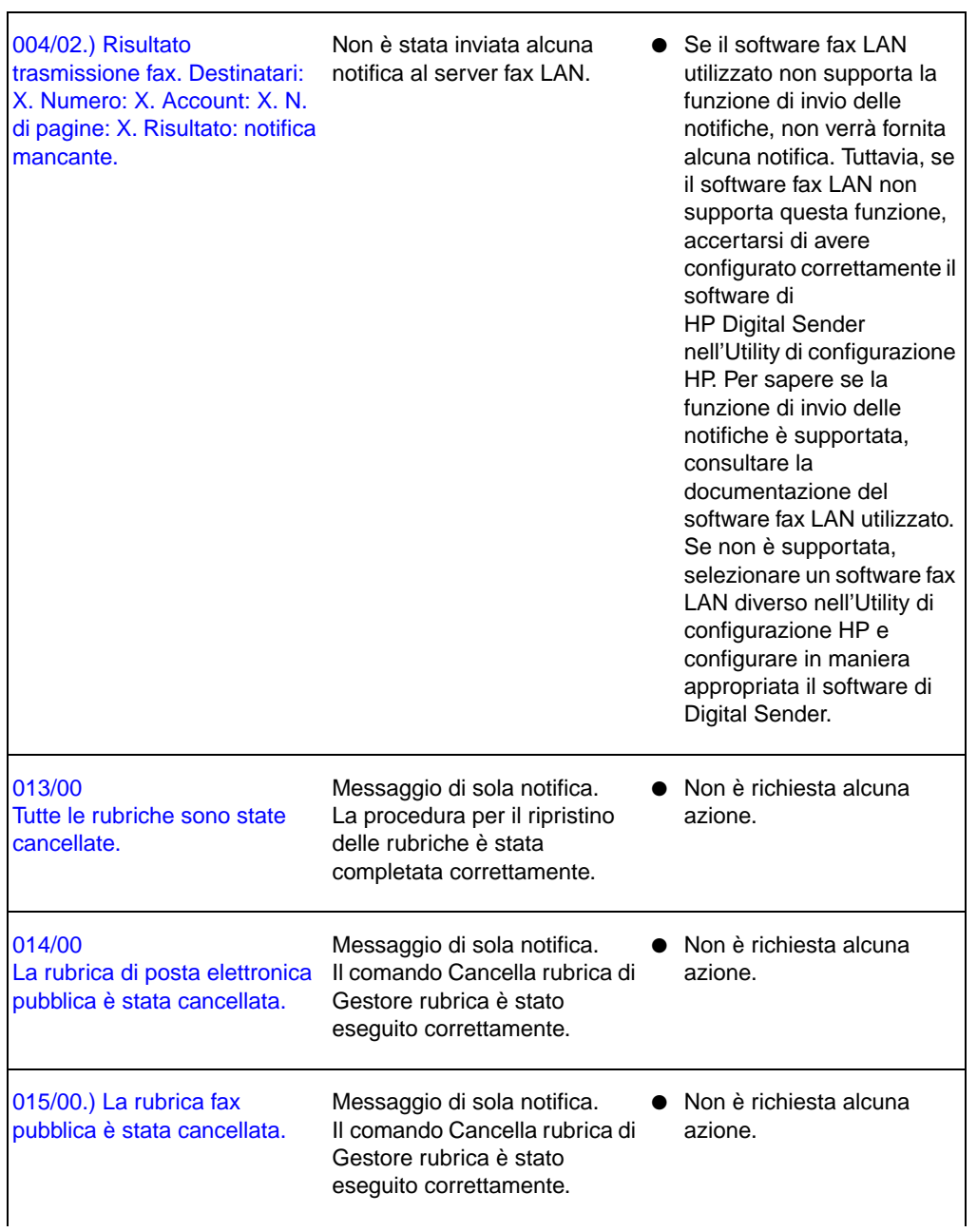

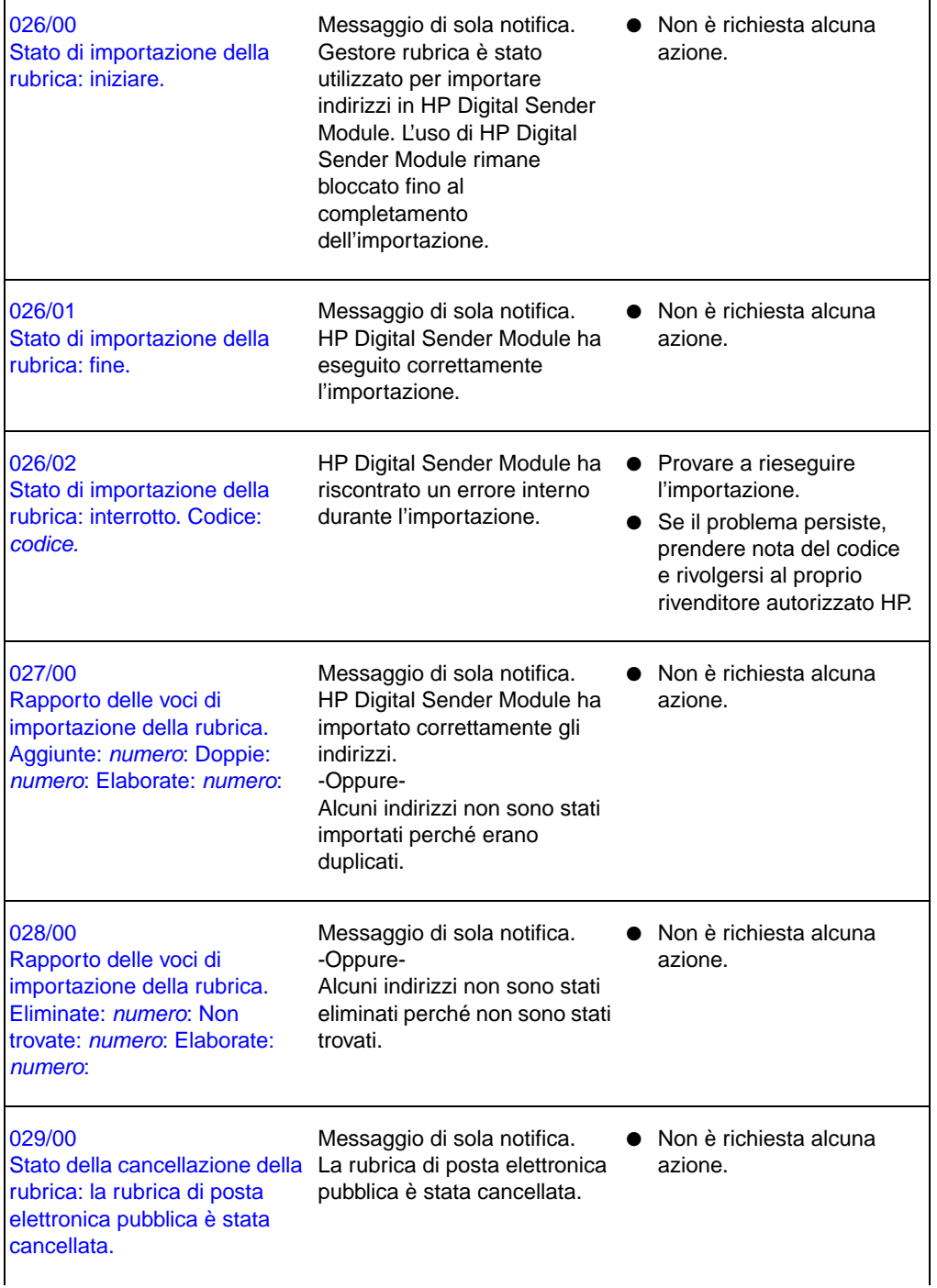

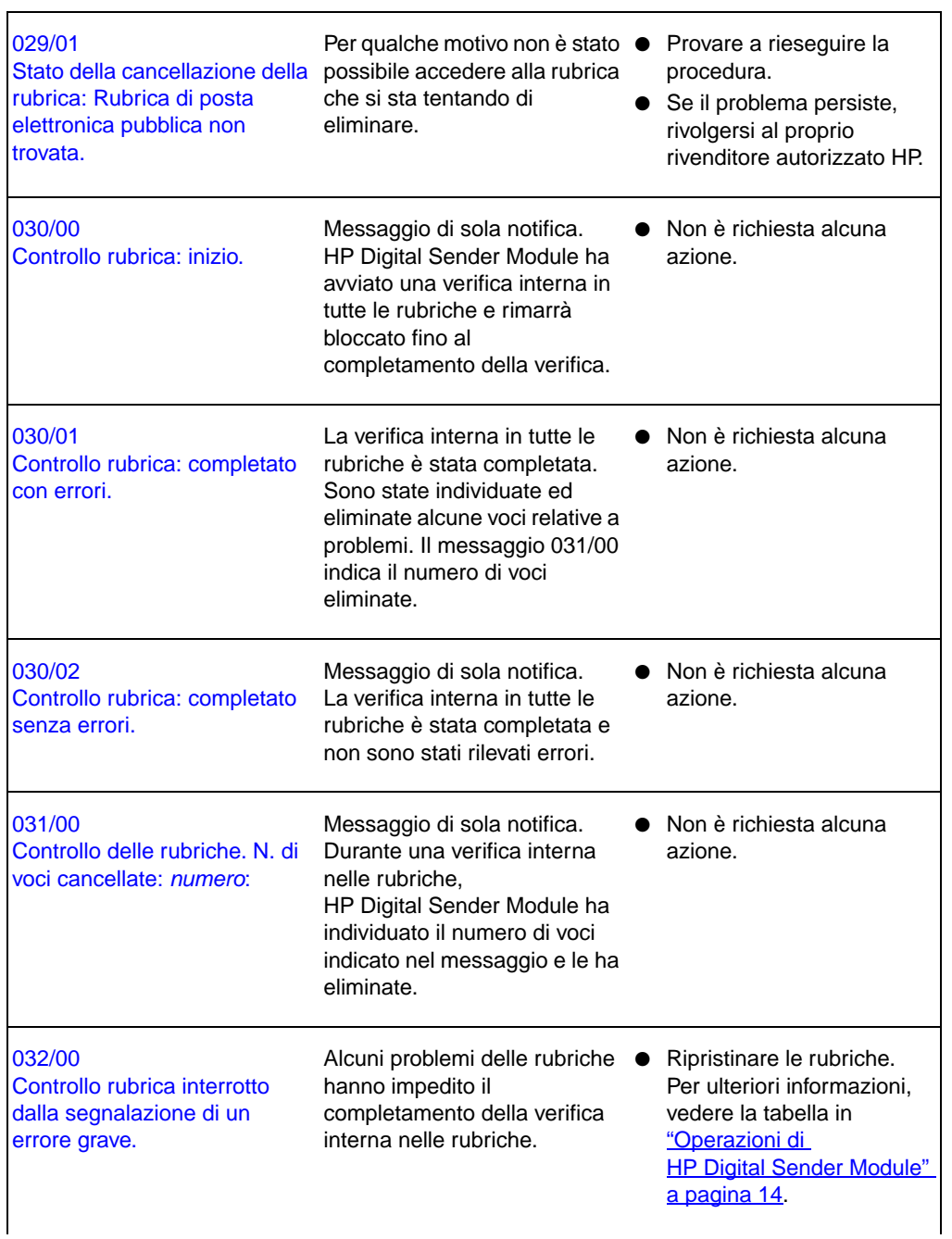

٦

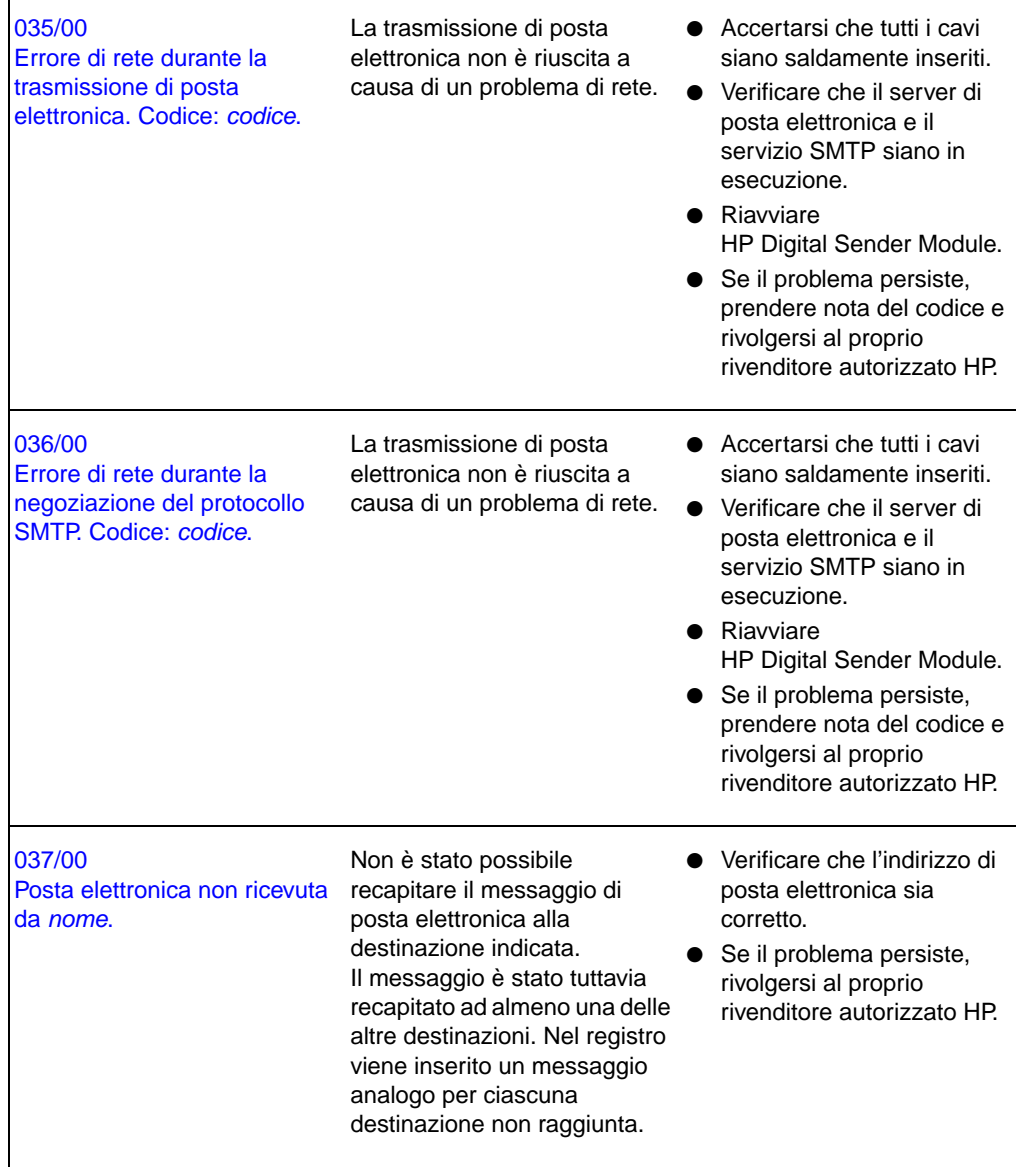

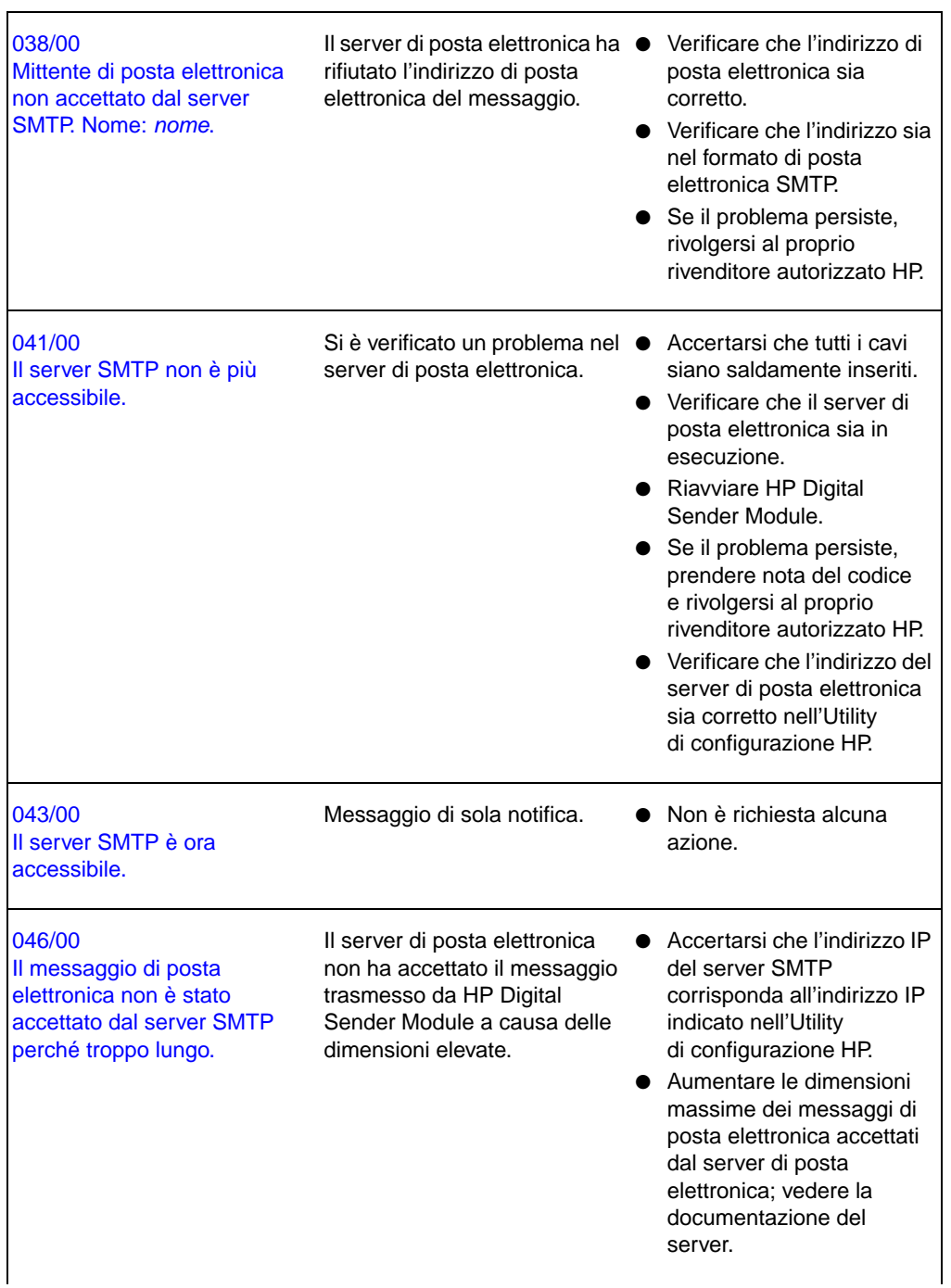

 $\blacksquare$ 

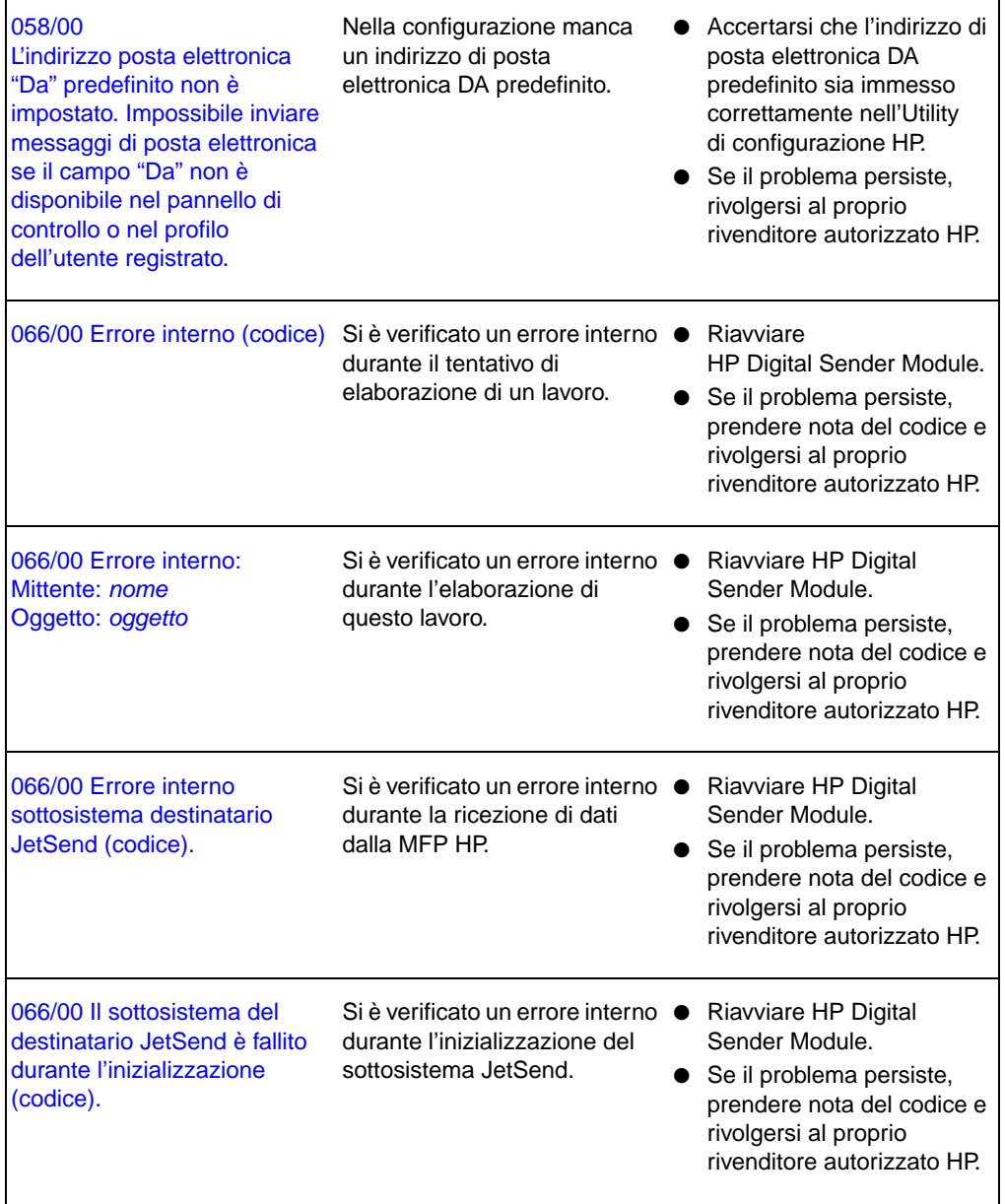

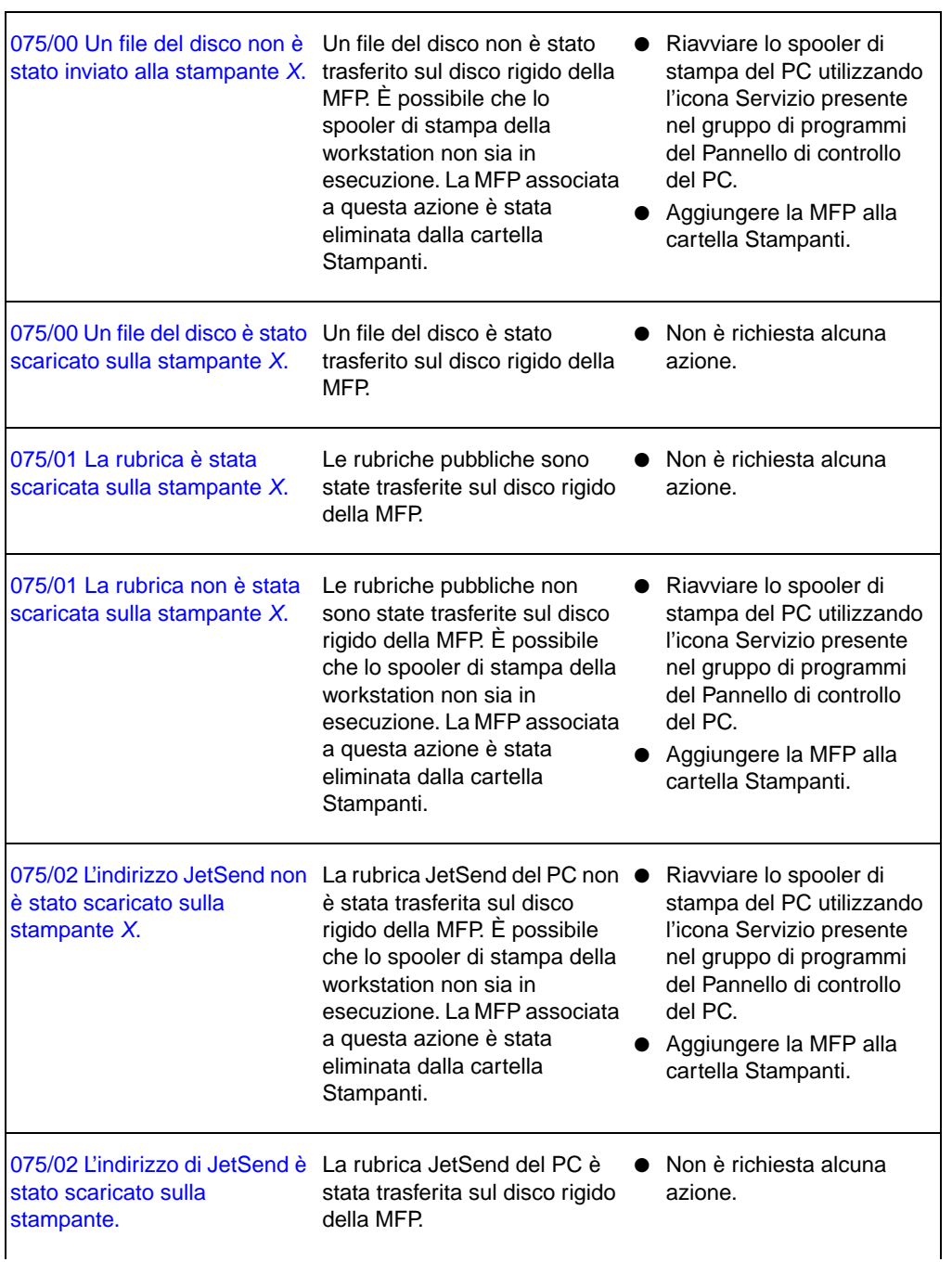

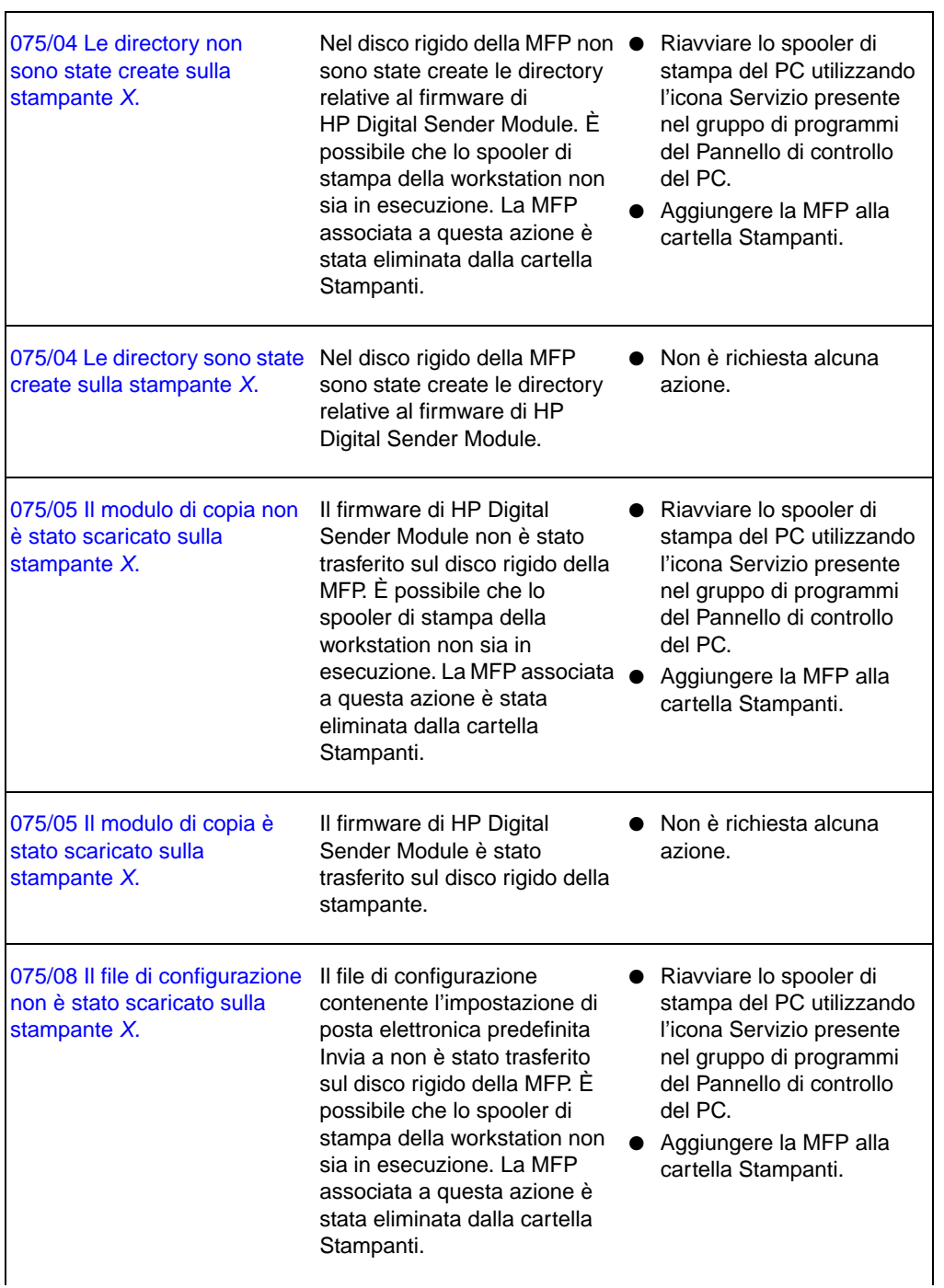

٦

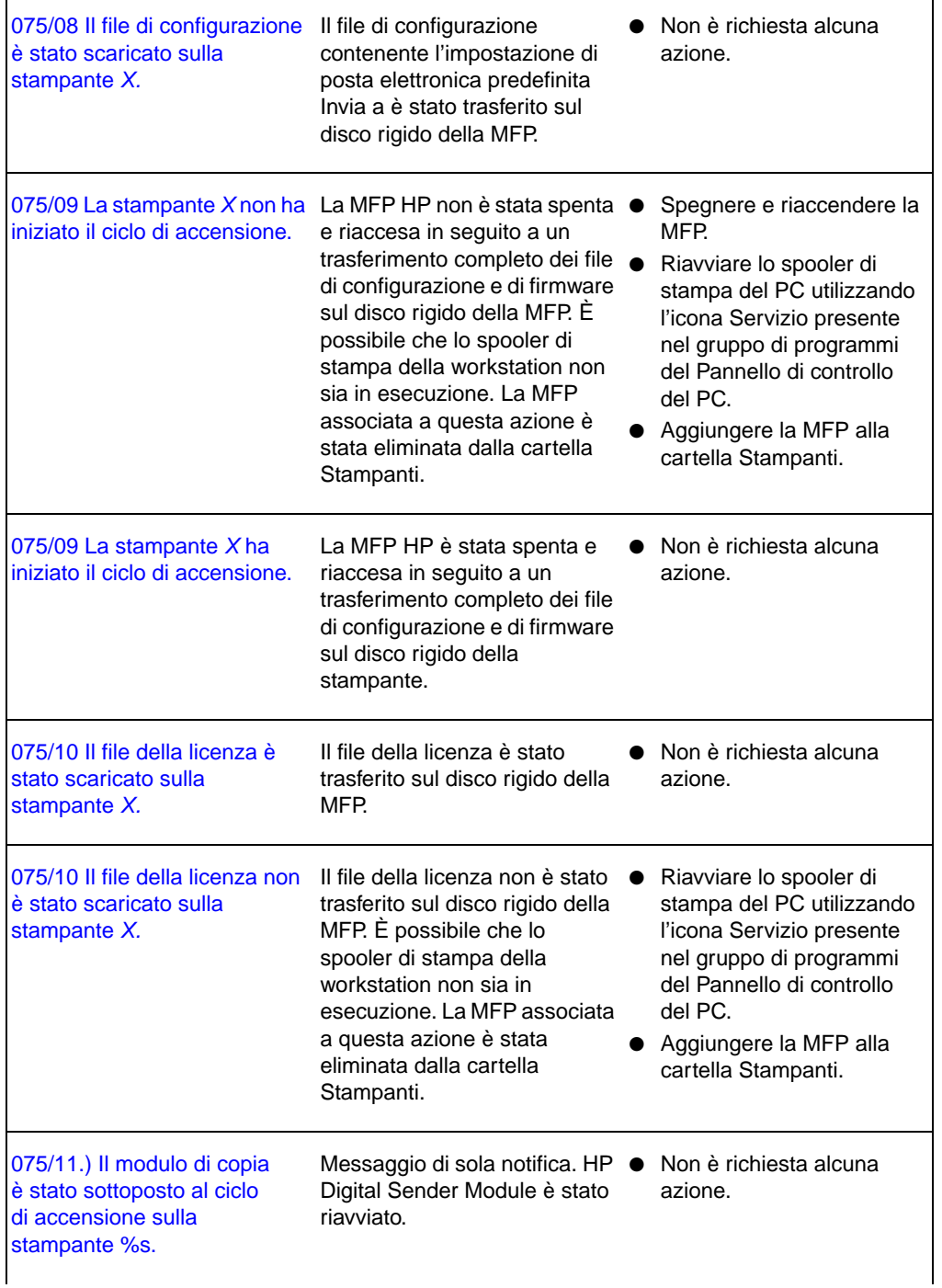

 $\blacksquare$ 

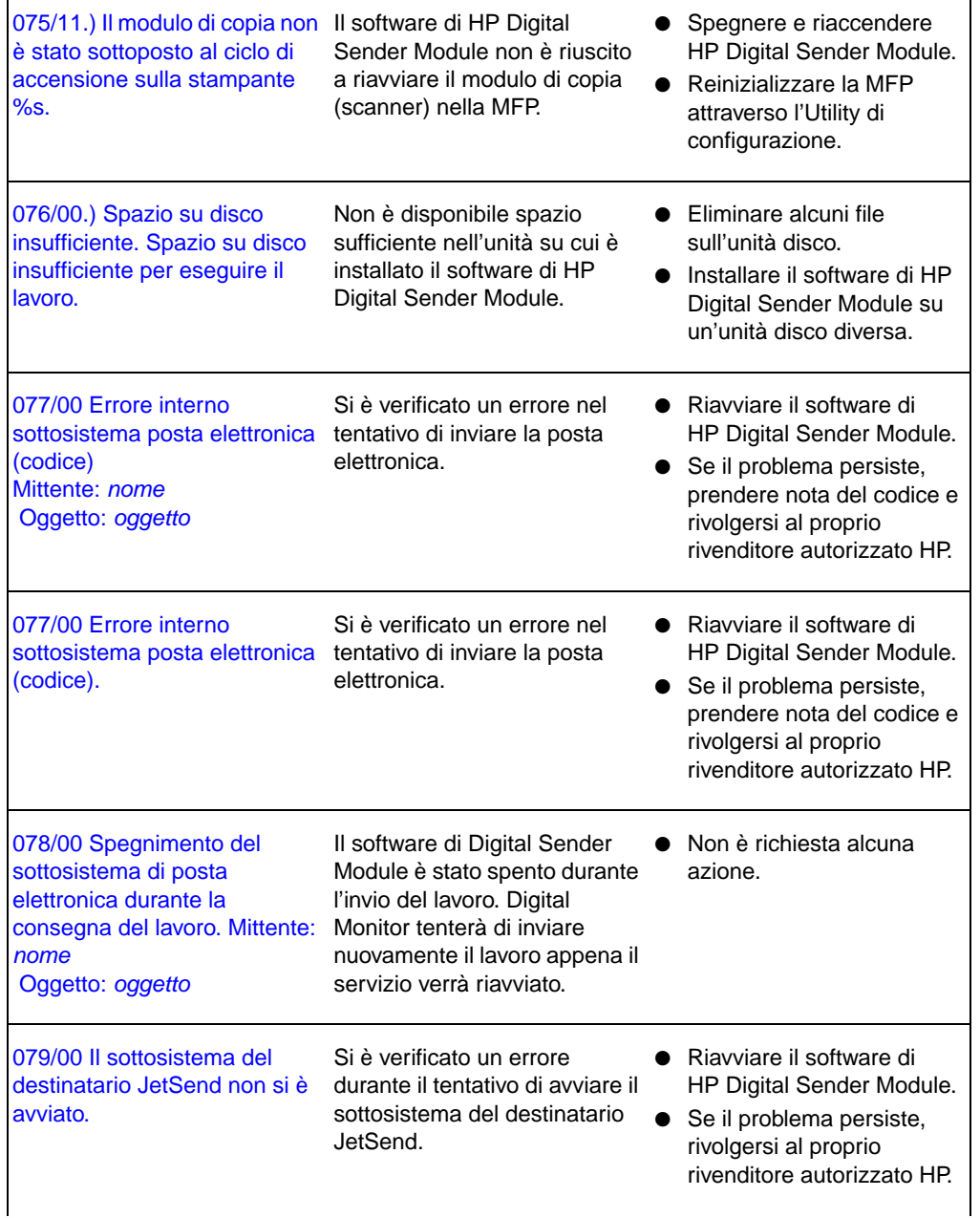

1

 $\blacksquare$ 

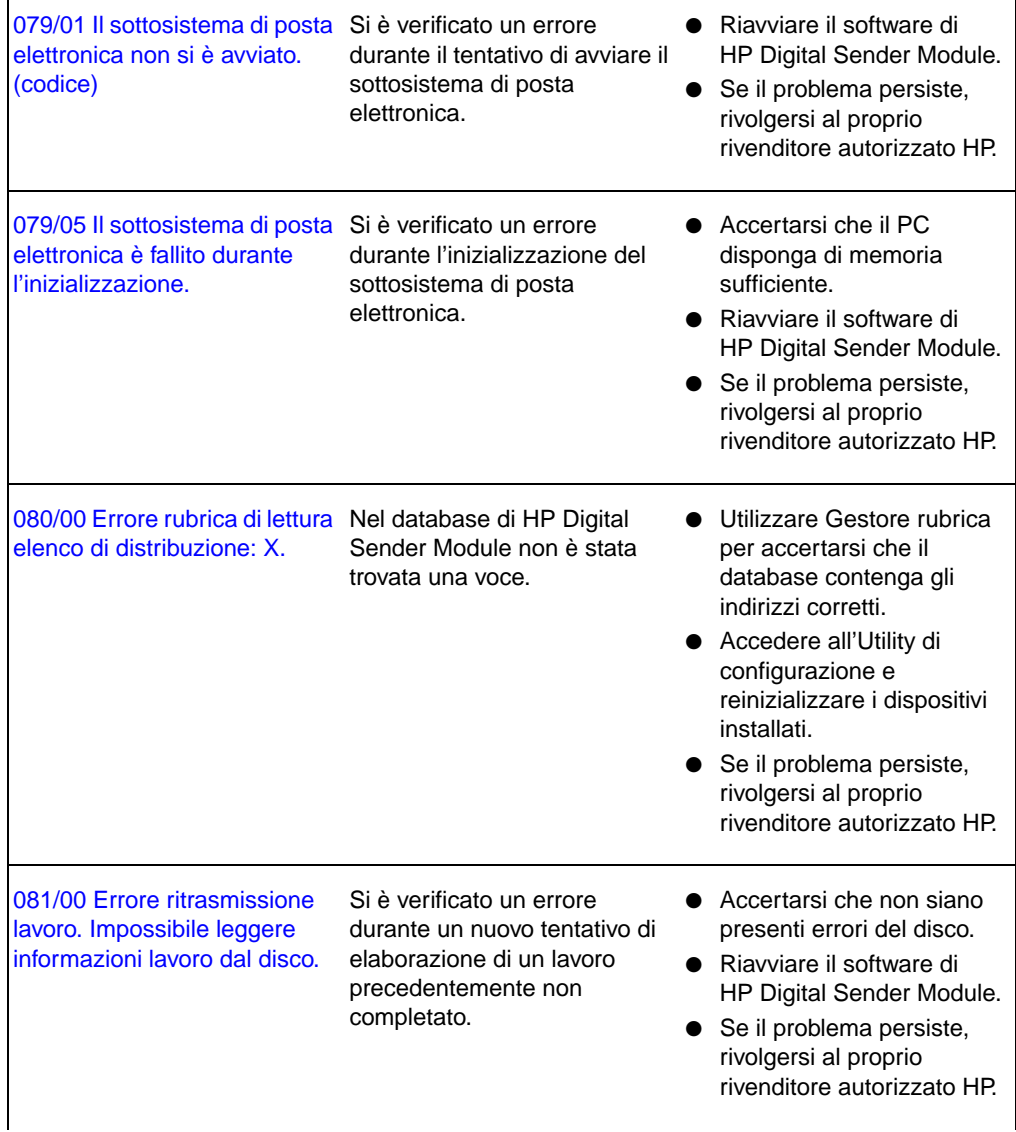

 $\blacksquare$ 

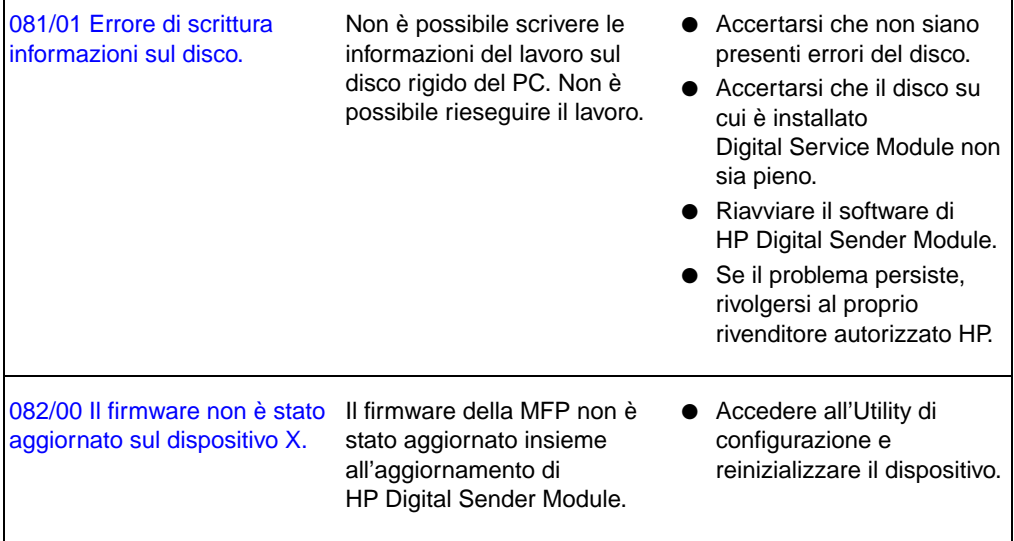

٦Ì,

# **Risoluzione dei problemi del software**

Le procedure di risoluzione dei problemi sono descritte nelle seguenti sezioni:

- Risoluzione dei problemi di software generici, [pagina 56](#page-57-0)
- Messaggi di Gestore rubrica HP, [pagina 57](#page-58-0)

# <span id="page-57-0"></span>**Risoluzione dei problemi di software generici**

Utilizzare la seguente tabella per risolvere i problemi più comuni riscontrati durante l'uso del software. Il software di HP Digital Sender Module non visualizza messaggi per questi tipi di problemi.

### **Problemi di esecuzione**

<span id="page-57-1"></span>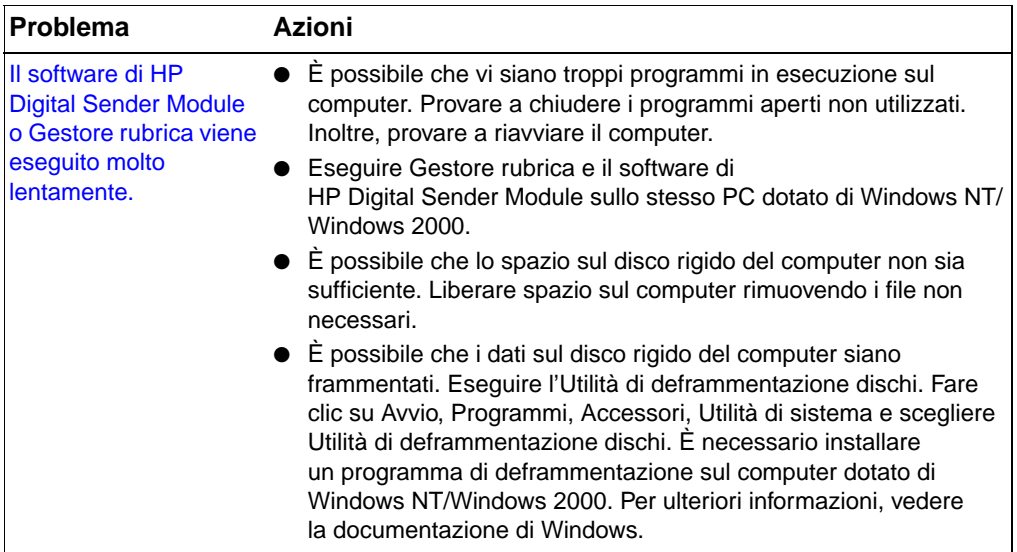

# <span id="page-58-0"></span>**Messaggi di Gestore rubrica**

<span id="page-58-1"></span>Nella seguente tabella sono riportati i messaggi di errore che possono essere visualizzati durante l'uso di Gestore rubrica, le relative descrizioni e le azioni consigliate.

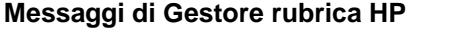

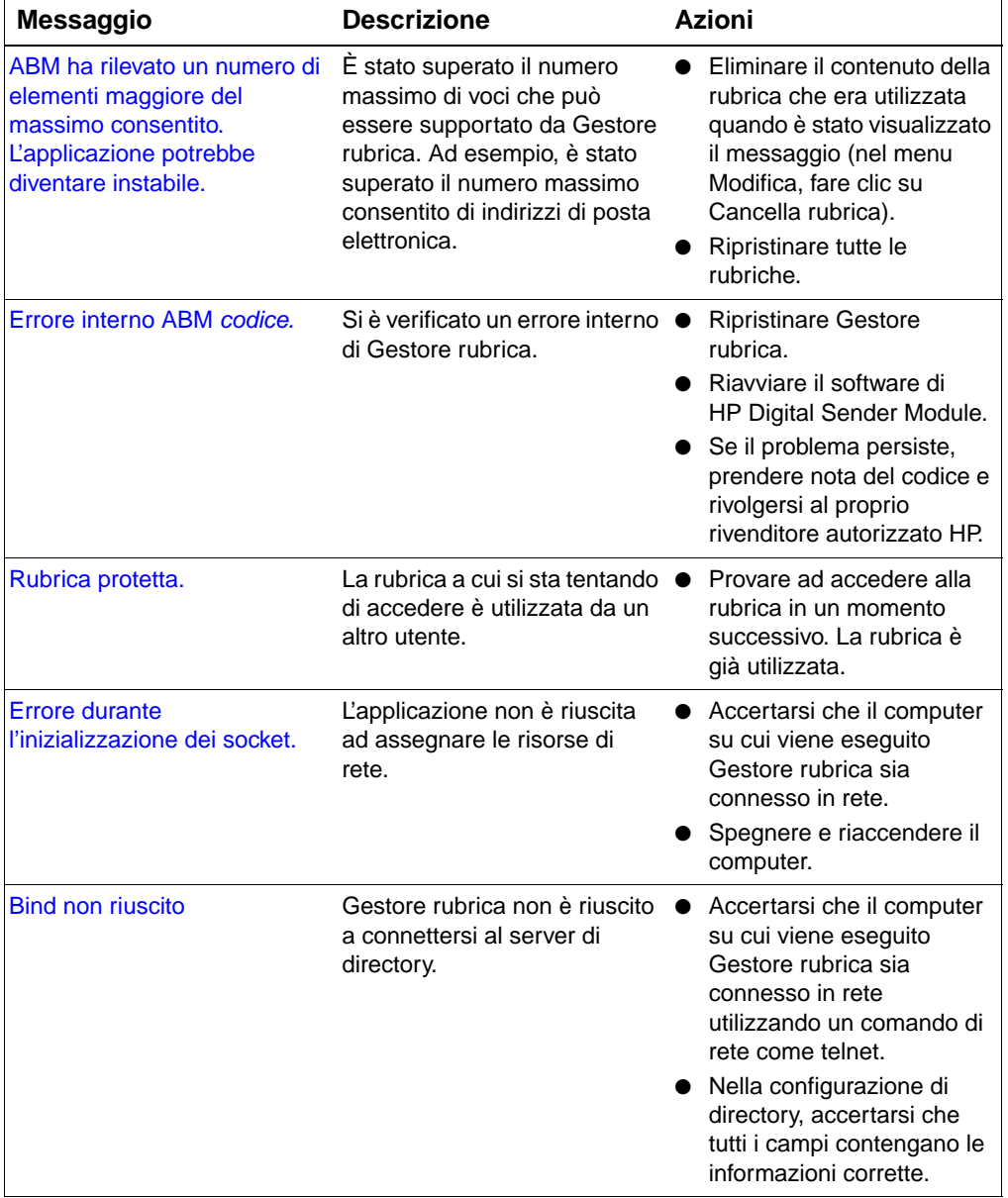

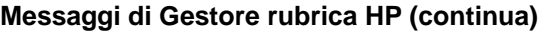

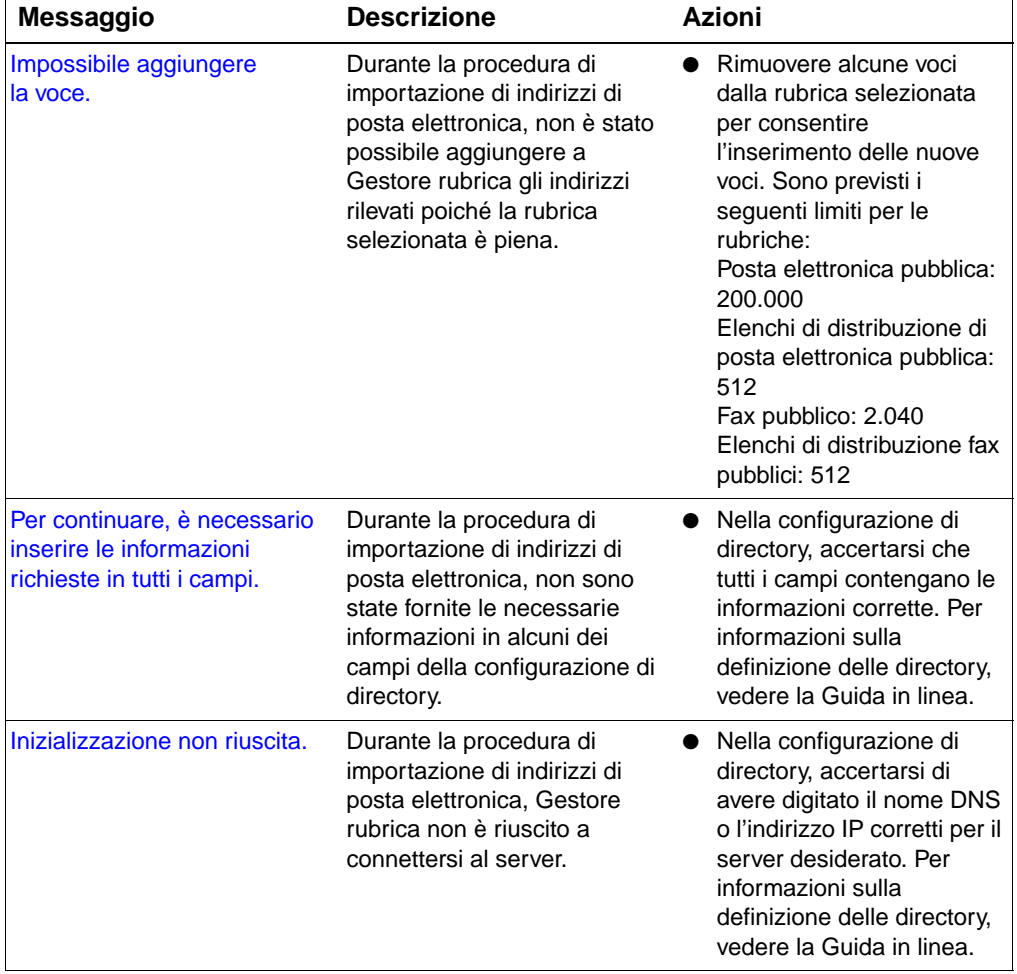

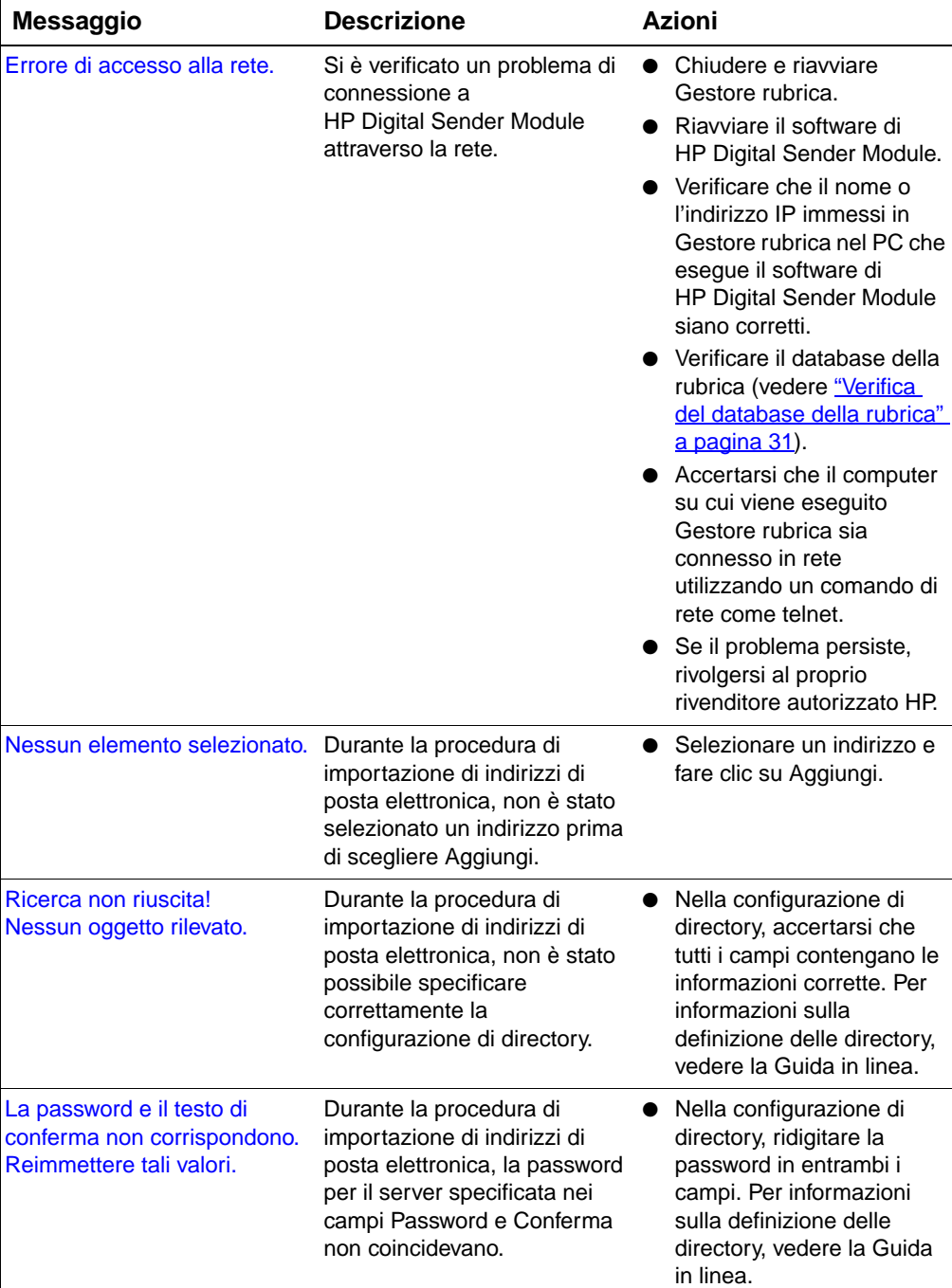

# **Messaggi di Gestore rubrica HP (continua)**

# **Messaggi di Gestore rubrica HP (continua)**

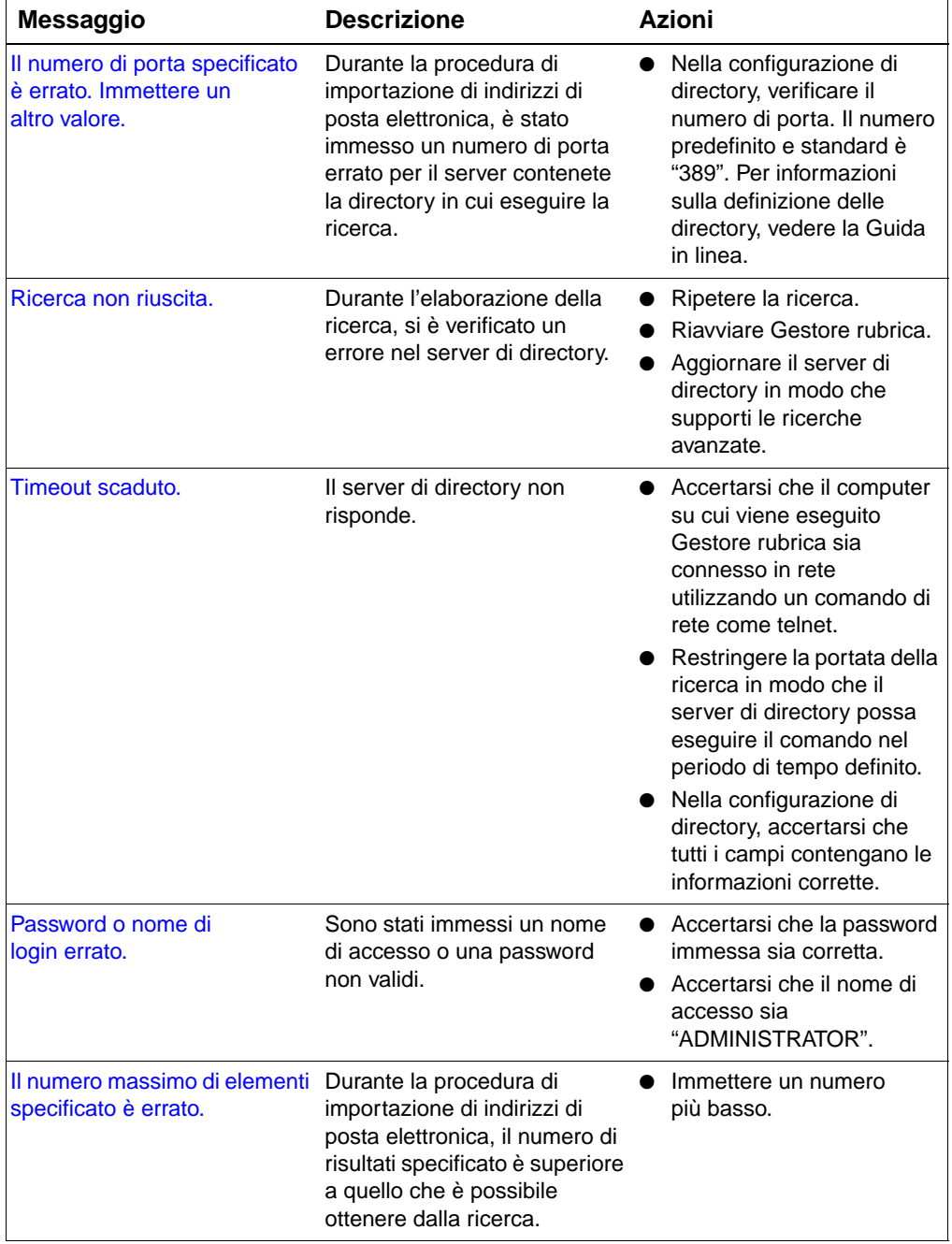

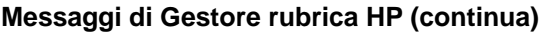

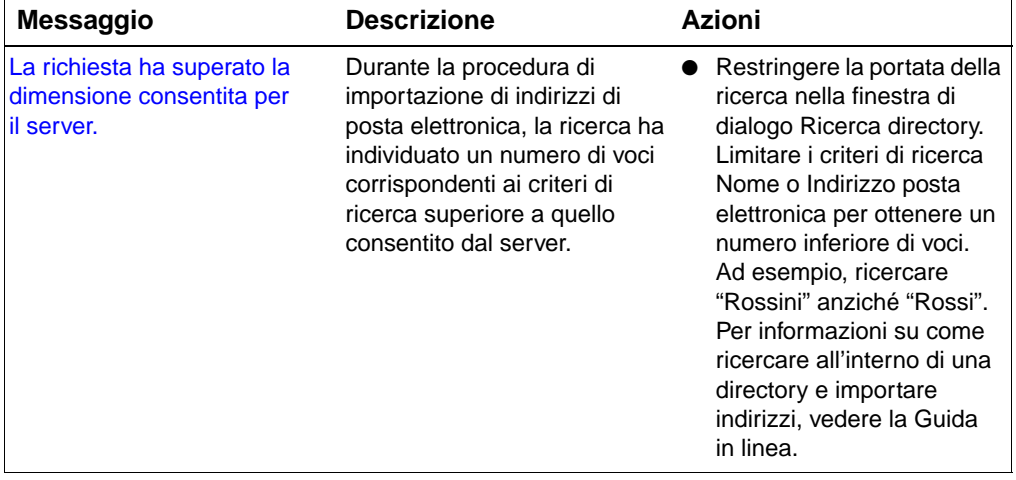

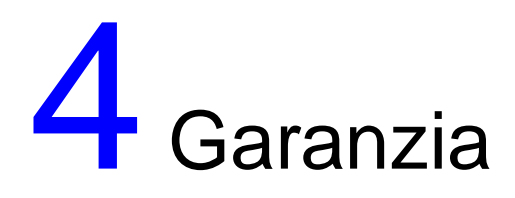

# **Dichiarazione di garanzia limitata della Hewlett-Packard**

<span id="page-64-0"></span>PRODOTTO HP Servizio HP Digital Sender Module 90 giorniDURATA DELLA GARANZIA

- **1** La HP garantisce l'assenza di errori di esecuzione delle istruzioni di programmazione da parte del PRODOTTO SOFTWARE HP per un periodo di 90 giorni dalla data di acquisto, dovuti a difetti di materiali e lavorazione, a condizione che il prodotto sia installato e utilizzato correttamente. Se viene notificata la presenza di difetti alla HP durante il periodo di garanzia, la HP sostituirà i supporti del PRODOTTO SOFTWARE che non eseguono le istruzioni di programmazione a causa di tali difetti.
- **2** La HP non garantisce la continuità di funzionamento o la mancanza di errori dei prodotti HP. Se la HP è impossibilitata a sostituire il PRODOTTO SOFTWARE entro un periodo di tempo ragionevole in base alle condizioni di garanzia, la HP può richiedere la disinstallazione del PRODOTTO SOFTWARE e la restituzione dello stesso alla HP ai fini del rimborso.
- **3** TUTTE LE GARANZIE IMPLICITE DI COMMERCIABILITÀ O IDONEITÀ A UN PARTICOLARE SCOPO SONO LIMITATE ALLA DURATA DELLA GARANZIA ESPLICITA SOPRA INDICATA. Alcune normative locali non consentono limitazioni di durata delle garanzie implicite; in tali casi, le suddette limitazioni o esclusioni potrebbero essere inapplicabili. Questa garanzia conferisce all'utente diritti legali specifici; tuttavia, le normative locali possono prevedere ulteriori diritti.

**4** I RISARCIMENTI INDICATI IN QUESTA DICHIARAZIONE DI GARANZIA SONO GLI UNICI ED ESCLUSIVI A DISPOSIZIONE DELL'UTENTE. TRANNE NEI CASI SOPRA INDICATI, LA HP NON PUÒ ESSERE RITENUTA IN ALCUN CASO RESPONSABILE DELLA PERDITA DI DATI O DI DANNI DIRETTI, SPECIALI, ACCIDENTALI, CONSEGUENTI (COMPRESO IL LUCRO CESSANTE) O DI ALTRI DANNI RICONOSCIUTI DA CONTRATTI, TRIBUNALI O ALTRO. Alcune normative locali non consentono l'esclusione o la limitazione dei danni accidentali o conseguenti; in tali casi, le suddette limitazioni o esclusioni potrebbero essere inapplicabili.

# Indice

#### **Numeri**

[100Base-TX, supporto 7](#page-8-0) [10Base-2, supporto 7](#page-8-0) [10Base-T, supporto 7](#page-8-0)

### **A**

[aggiornamento del registro delle](#page-22-0)  attività 21 amministratore [attività](#page-12-0) 11 [registro delle attività](#page-20-1) 19 attivazione [notifiche 18](#page-19-0) attività [chiusura e riavvio 14](#page-15-1) [comuni di HP Digital Sender](#page-15-2)  Module 14 [fax 16](#page-17-0) [posta elettronica 15](#page-16-0) [ripristino 17](#page-18-0) [rubrica 14](#page-15-3) [sicurezza 14](#page-15-4) [attività di sicurezza 14](#page-15-4) [avvertenza, messaggio del registro delle](#page-41-0)  attività 40

### **B**

[BNC, supporto 7](#page-8-0)

### **C**

[chiusura e riavvio di attività](#page-15-1) 14 componenti [Digital Sender Module 6](#page-7-0) copia [registro delle attività](#page-21-0) 20

### **D**

database di rubriche [verifica 31](#page-32-1) [dichiarazione di garanzia 63](#page-64-0) documenti [inviati come posta elettronica non](#page-27-0)  giunta a destinazione 26 [modifica di dimensioni 17](#page-18-1) [duplex 17](#page-18-1)

### **E**

elenchi di distribuzione [descrizione 18](#page-19-1) eliminazione del contenuto [registro delle attività](#page-21-1) 20 [errore, messaggio del registro delle](#page-41-1)  attività 40 esportazione [strumento di esportazione LDAP: 11](#page-12-0) [Ethernet, supporto 7](#page-8-0)

### **F**

Fast Ethernet [supporto 7](#page-8-0) fax [attività](#page-17-0) 16 [modifica di impostazioni predefinite 16](#page-17-0) [risoluzione dei problemi 39](#page-40-0) [servizi di distribuzione 10](#page-11-0) [tipi di file supportati 10](#page-11-0) [fronte-retro, documenti 17](#page-18-1)

### **G**

[garanzia limitata, dichiarazione 63](#page-64-0) [garanzia, dichiarazione 63](#page-64-0) Gestore rubrica [attività comuni 14](#page-15-2) [messaggi 57](#page-58-1) [sistemi operativi client 8](#page-9-0)

### **I**

impostazioni predefinite [modifica 17](#page-18-1) Indirizzi di posta elettronica pubblici [descrizione 18](#page-19-2) indirizzi fax pubblici [descrizione 18](#page-19-2) [irreversibile, messaggio del registro delle](#page-41-2)  attività 40

### **L**

lentezza [Digital Sender Module 25](#page-26-0) [programmi 56](#page-57-1)

#### **M**

messaggi [Gestore rubrica 57](#page-58-1) [pannello di controllo 36](#page-37-0)

#### **N**

[normale, messaggio del registro delle](#page-41-3)  attività 40 notifiche [attivazione 18](#page-19-0) [descrizione 18](#page-19-0) Novell Netware [supporto 8](#page-9-1)

### **O**

operazioni [comuni di HP Digital Sender](#page-15-2)  Module 14 ospite [registro delle attività](#page-20-1) 19

### **P**

pannello di controllo [messaggi 36](#page-37-0) posta elettronica [attività](#page-16-0) 15 [modifica di impostazioni predefinite 15](#page-16-0) [risoluzione dei problemi 39](#page-40-1) [servizi di distribuzione 9](#page-10-0) [tipi di file supportati 9](#page-10-0) posta elettronica, trasmissione [destinazione non raggiunta 26](#page-27-0) prestazioni [lentezza di Digital Sender Module 25](#page-26-0) [programmi lenti 56](#page-57-1) programmi, messaggi [uso nella risoluzione dei problemi 24](#page-25-0) pulizia [piastra di scansione 25](#page-26-1)

### **Q**

qualità dell'immagine [problemi 25](#page-26-2)

### **R**

registro degli eventi [uso nella risoluzione dei problemi 24](#page-25-1) registro delle attività [aggiornamento 21](#page-22-0) [contenuto 19](#page-20-2) [copia 20](#page-21-0) [descrizione 19](#page-20-1) [eliminazione del contenuto 20](#page-21-1) [messaggi 40](#page-41-3)

[salvataggio 20](#page-21-2) [stampa 20](#page-21-3) [uso nella risoluzione dei problemi 24](#page-25-2) [visualizzazione 20](#page-21-4) rete [risoluzione dei problemi 39](#page-40-2) [sistemi operativi supportati 7](#page-8-1) [ripristino delle attività](#page-18-0) 17 risoluzione dei problemi [fonti di informazioni 24](#page-25-3) [generici 25,](#page-26-3) [27](#page-28-0) [invio lento 25](#page-26-0) [posta elettronica, trasmissione 26](#page-27-0) [qualità dell'immagine 25](#page-26-2) [rete 39](#page-40-2) [strumenti 24](#page-25-3) [trasmissioni fax 26](#page-27-1) Rubrica degli elenchi di distribuzione pubblici [descrizione 18](#page-19-1) rubrica, verifica [descrizione e azioni 31](#page-32-1) rubriche [attività](#page-15-3) 14 [elenchi di distribuzione pubblici 18](#page-19-1) [fax pubblico 18](#page-19-2) [gestione o importazione 14](#page-15-3) [pannello di controllo, messaggi di](#page-37-0)  errore 36 [posta elettronica pubblica 18](#page-19-2) [verifica 31](#page-32-1)

### **S**

salvataggio [registro delle attività](#page-21-2) 20 servizi di distribuzione [fax 10](#page-11-0) [posta elettronica 9](#page-10-0) [sistemi operativi supportati 7](#page-8-1) software [esecuzione lenta 56](#page-57-1) [stampa del registro delle attività](#page-21-3) 20 [strumenti per la risoluzione dei](#page-25-3)  problemi 24 [Strumento di esportazione LDAP: 11](#page-12-0)

### **T**

tipi di file [fax supportati 10](#page-11-0) [supportati dalla posta elettronica 9](#page-10-0) trasmissioni fax [destinazione non raggiunta](#page-27-1)[26](#page-27-1)

### **U**

Utility di configurazione [attività comuni 14](#page-15-2)

### **V**

velocità [lentezza dei programmi 56](#page-57-1) [lentezza di Digital Sender Module 25](#page-26-0) [verifica del database della rubrica 31](#page-32-1) [vetro, pulizia 25](#page-26-1)

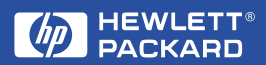

Copyright© 2000 Hewlett-Packard Co.